## **Paper 270-2009**

# **Maximizing the Performance of Your SAS® Solution: Case Studies in Web Application Server Tuning for n-tier SAS Applications**

Nicholas Eayrs, Tanya Kalich, Graham Lester, and Stuart Rogers, SAS Institute Inc.

## **ABSTRACT**

Are there changes you could make in your Java Web Application Server that would make your SAS solution more responsive, more robust, or able to handle a larger client load? This presentation highlights the settings that are most likely to affect the smooth functioning of your SAS solution and explains the concepts behind those settings. Case studies from SAS Technical Support are used to illustrate a broad range of potential pitfalls, narrowly avoided disasters, and wild successes. The presentation also delves into the troubleshooting techniques you need in order to identify problems in Java Web Application Server tuning and to pinpoint the best solutions.

## **INTRODUCTION**

The SAS®9 architecture for the majority of products and solutions includes a middle tier. This middle tier runs a Java Web Application Server to provide both dynamic Web clients and messaging. For SAS®9, the supported Java Web Application servers are Apache Tomcat, BEA WebLogic Server, and IBM WebSphere Application Server. This paper examines the options that are available for all three Java Web Application Servers and clearly defines the points at which the servers behave differently. This paper follows a basic flow, which starts with an examination of the methods that are required to make the current single Java Web Application Server more responsive and more robust. The examination includes the following:

- reviewing WebLogic and WebSphere timeout issues
- reviewing definitions of memory allocation within the Java Web Application Server
- investigating the process of memory management
- investigating the options that are available for optimizing the use of multi-threading capabilities.

After examining the single-server instance, this paper investigates methods for enabling the Java Web Application Server to handle a larger client load. This part of the investigation focuses on scaling the Java Web Application Server both vertically on a single machine and horizontally across a number of machines. Throughout the investigation, the theory of what can be tuned or changed is presented, followed by specific case studies that highlight the benefits and potential pitfalls of each area.

This paper focuses on topics that are relevant for administrators, architects, and implementers of SAS solutions. Despite the complexity of the information and techniques presented in this paper, you should always start with the simplest solutions. As a case in point, perhaps the way you use your SAS solution is the underlying problem rather than the technology. For example, a trillion-row report in SAS® Web Report Studio never runs instantaneously. In fact, such a large report might cause the system to time out, as shown in Figure 1. You need to consider whether it is really necessary to run such reports in real time. Can you run the reports in batch overnight and then view the static results later? Is it possible to split the user community and have people access different middle tiers?

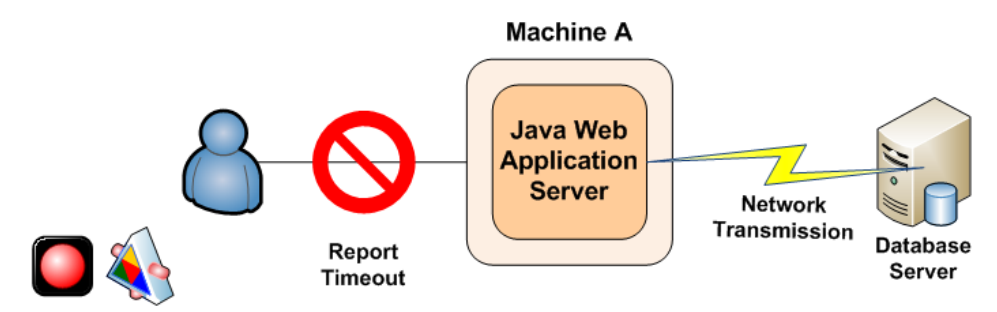

1 Trillion Row Report???

**Figure 1. Extremely large reports can cause timeout issues** 

Finally, if you decide to upgrade your Java Web Application Server, see "SAS<sup>®</sup> Third-Party Software Requirements -[Baseline and Higher Support" f](http://support.sas.com/resources/thirdpartysupport/baseline_plus.html)or the latest baseline-support statement.

## **OVERVIEW OF SUPPORTED JAVA WEB APPLICATION SERVERS**

This section discusses key differences in the three Java Web Application Servers that are supported in SAS $^{\circledR}$ 9 software: Apache Tomcat, BEA WebLogic Server, and IBM WebSphere Application Server.

The following table summarizes the key features of each of the supported Java Web Application Servers:

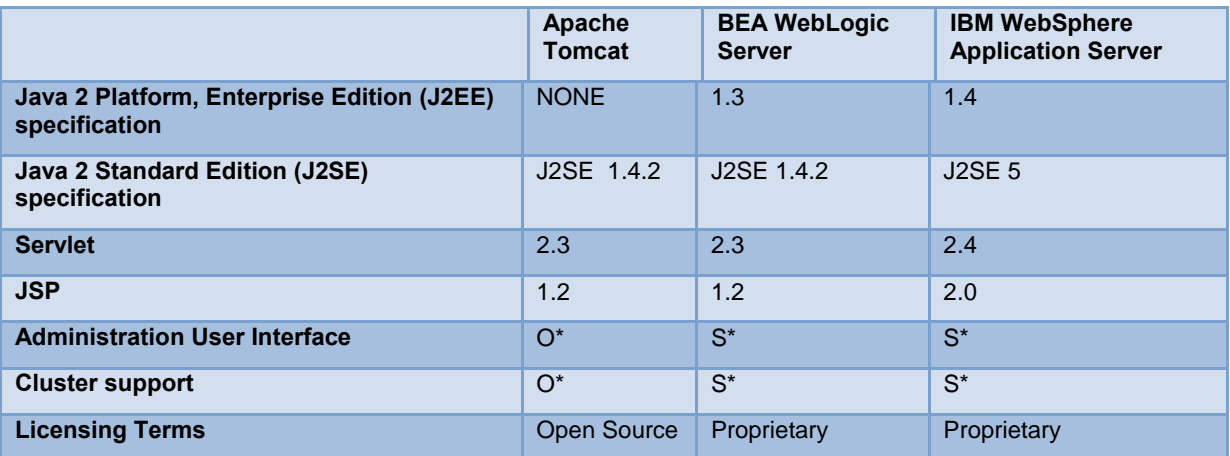

**Table 1. Comparison of key features for Java Web Application Servers** 

\* In this table:

- O specifies optional functionality that is provided via third-party implementations.
- S specifies standard functionality.

This table illustrates the highest supported revisions and associated capabilities as dictated by SAS®9 third-party software requirements. For further details, see "Third-Party Software for SAS® 9.1.3 Foundation with Service Pack 4."

The next sections describe the key features of each Java Web Application Server in more detail.

## **APACHE TOMCAT**

Apache Tomcat is an open-source implementation based on the Java Servlet and JavaServer Pages (JSP) technologies; it is the product of collaboration by developers from around the world operating in a non-profit capacity.

The *Java Servlet specification* is a Java Application Programmer Interface (API) that enables developers to create dynamic content for deployment on a Java Web Application Server. This content is typically composed of many JSP files that are compiled into Java Servlets by a JSP compiler. The Java Web Application Server has a component called the Web Container that is responsible for the rendering of servlets.

As of this writing, the current Apache Tomcat version supported by SAS<sup>®</sup>9 is not Java 2 Platform, Enterprise Edition (J2EE) compliant. It also does not have Enterprise JavaBeans (EJB) capabilities, which limits supported SAS software deployment options (typically the SAS Enterprise Intelligence platform only). Always be sure to consult your specific solution's system requirements, your SAS Installation Representative, or SAS Technical Support before you implement or procure a Java Web Application Server.

J2EE is a specification developed by the *Java Community Process* (JCP), a formalized process that defines future releases and functionality of the Java Platform. JCP uses formal request documents (Java Specification Requests, or JSRs) that describe the proposed specification.

The following JSRs are important because SAS solutions are built on each of these JSRs and, as such, the solutions support these specifications:

- JSR58—defines the J2EE 1.3 specification, available at [jcp.org/en/jsr/detail?id=58.](http://jcp.org/en/jsr/detail?id=58)
- JSR151—defines the J2EE.14 specification, available a[t jcp.org/en/jsr/detail?id=151](http://jcp.org/en/jsr/detail?id=151).
- JSR244—defines the Java Platform, Enterprise Edition (Java EE) 5 specification, available at [jcp.org/en/jsr/detail?id=244.](http://jcp.org/en/jsr/detail?id=244)
- JSR220—defines the EJB 3.0 specification, available a[t jcp.org/en/jsr/detail?id=220.](http://jcp.org/en/jsr/detail?id=220) The EJB specification is also a Java API that enables developers to create enterprise class applications that use a true server-side model and focus on manageability, flexibility, and scalability. EJB 3.0 is the latest version.

Apache Tomcat for SAS<sup>®</sup>9 software supports the following specifications: SAS®9

- Java 2 Standard Edition (J2SE) specification 1.4.2
- Java Servlet 2.3
- $\bullet$  JSP 1.2

By default, Tomcat is administered via manual modification of configuration files. You can enhance the administration by implementing third- party administration tools and associated user interfaces.

Clustering can also be achieved via various request-distribution models such as the following:

- Domain Name System (DNS)
- Transmission Control Protocol (TCP) Connection Network Address Translation (NAT)
- Hypertext Transfer Protocol (HTTP) Redirect Service
- Web Server Connector to Tomcat

## **BEA WEBLOGIC SERVER**

BEA WebLogic Server is a proprietary Java 2 Platform, Enterprise Edition (J2EE) application server that fully supports all SAS software deployments.

BEA WebLogic Server for SAS<sup>®</sup>9 supports the following specifications:

- J2SE specification 1.4.2
- Java Servlet 2.3
- JSP 1.2

An administration interface and cluster support are provided as standard functionality.

## **IBM WEBSPHERE APPLICATION SERVER**

IBM WebSphere Application Server is a proprietary J2EE application server and fully supports all SAS software deployments.

IBM WebSphere for SAS<sup>®</sup>9 supports:

- J2SE specification 5
- Java Servlet 2.4
- JSP 2.0

An administration interface and cluster support are provided as standard functionality..

## **REAL-TIME MONITORING OF A RUNNING JAVA VIRTUAL MACHINE**

Throughout this paper, the editing or adding of command-line options to the Java virtual machine (JVM) process are discussed. The aim of making such changes is to improve the responsiveness and robustness of your SAS solution. However, changing command-line options can have detrimental as well as positive effects on the performance of the JVM. As such, you need a method of monitoring the JVM that enables a real-time view of the underlying performance that is to be gained. A number of tools are available that you can use to carry out such real-time monitoring. The different tools are mostly limited to their respective JVM implementations and versions. This section briefly covers one tool each for the Sun 1.4.2 JVM, the IBM 1.4.2 JVM, and the IBM 1.5 JVM.

**Caution:** Any real-time monitoring itself consumes resources and has an effect on the performance of the overall system. This effect should be limited. However, on a severely constrained system, this effect might influence any results.

#### **JVMSTAT TOOL FOR THE SUN 1.4.2 JVM**

The jvmstat tool works with the Sun 1.4.2 JVM (that is, with Tomcat and WebLogic). You can download jvmstat from the [Sun Microsystems Web site.](http://www.sun.com/) You must have jvmstat 2.0 to monitor the Sun 1.4.2 JVM. A new version of jvmstat is available, but this version requires a newer version of the JVM. The jvmstat package provides the following utilities:

- jvmstat—A text-based monitoring and logging tool.
- jvmps—A text-based Java process listing tool.
- visualgc—A visual monitoring tool.
- prfagent—A Remote Method Invocation (RMI) server application for remote monitoring.
- jvmsnap—A text-based instrumentation snapshot tool.

The jvmps and the visualgc tools are key for simple monitoring of a running JVM. The security constraints of the JVM mean that the jvmstat utilities can only connect to JVMs that are running under the same user ID. In Microsoft Windows environments, running the JVMs under the same user ID this might require the manual start of the Java Web Application Server as opposed to using a Windows service. Whether a manual start is required depends on the user ID that is configured to run the service. The jvmps utility lists the running JVMs and reports the local virtual machine identifier (lvmid). For example, on a Windows host running a single Tomcat instance, jvmps produces the following output:

```
C:\jvmstat\bat>jvmps.cmd 
5220 jvmps.jar 
4324 org.apache.catalina.startup.Bootstrap
```
The lvmid value for the Tomcat instance in this example is **4324**. The visualgc tool connects to the JVM that is identified by the lvmid value and displays metric information in three windows:

- **Visual GC window**—This window is split into two halves. The first half has two components:
	- o The first component contains a *liveness* indicator that shows the elapsed time since the start of the targeted JVM.
	- o The second component is a scrollable area that contains miscellaneous information about the configuration of the target JVM. This information includes the command-line options that are passed to the JVM.

The second half of the window provides a graphical view of the spaces that make up the memory allocation. These spaces are sized proportionally to the maximum capacities of the spaces. Each space is filled with a color that indicates the current use of the space, relative to its maximum size.

- **Graph window**—This window is split into eight separate graphs. These plots display the values of various statistics as a function of time. The resolution of the horizontal (time) axis can be determined by the interval command-line argument given to visualgc. The vertical axis is determined by the metric that is being plotted. Additional details on these statistics and metrics are discussed later in this paper.
- **Survivor Age Histogram window**—This window is split into two parts. The first part contains options, specifically; tenuring threshold, maximum tenuring threshold, desired survivor size, and current survivor size. The second part displays a histogram that shows a snapshot of the age distribution of objects.

The visualgc tool allows real-time monitoring of these metrics as the information is pooled per the **interval** command-line option. The default value for the option is an interval of 500 milliseconds. Display 1 shows the output produced by visualgc during the start-up of a single Tomcat instance that is running SAS® Enterprise BI Server, SAS® Credit Risk Studio, and SAS<sup>®</sup> OpRisk Monitor. Additional details about what to look for and exactly how to interpret the visualgc output is dealt with in specific sections later in this paper.

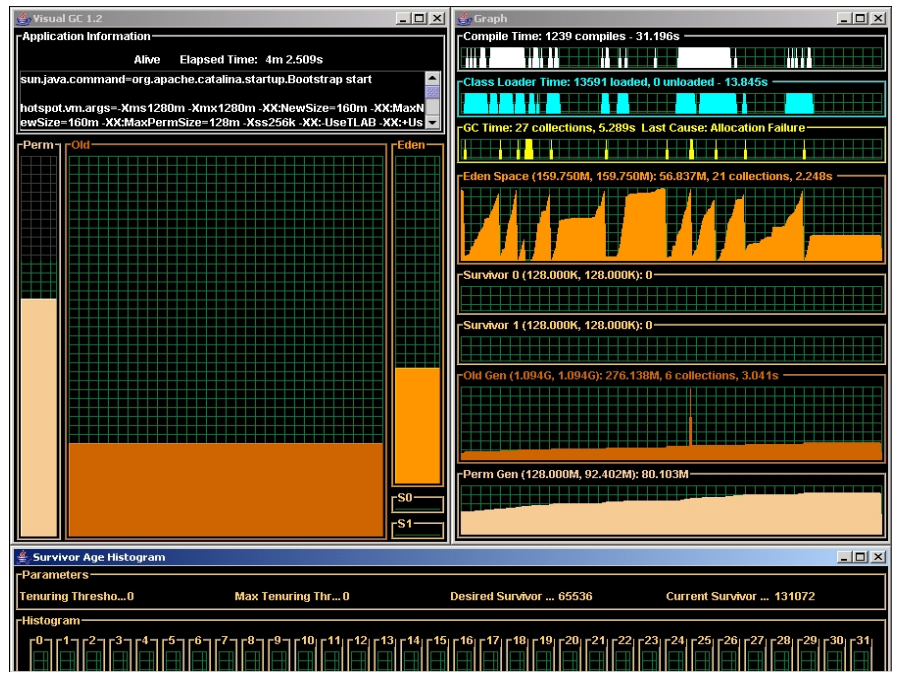

**Display 1. Standard output from the jvmstat tool's visualgc utility** 

#### **WEBSPHERE ADMINISTRATION INTERFACE TOOLS FOR THE IBM 1.4.2 JVM**

The jvmstat utilities do not function for WebSphere prior to release 6.1.*x* that is running the IBM 1.4.2 JVM. The utilities require specifics that are only implemented in the Sun version of the JVM. As an alternative to WebSphere, you can use the built-in tools that are available within the WebSphere administration interface. To enable the monitoring of the JVM run-time metrics in that interface, follow these steps:

- 1. Log on to the administrative interface from www.*my-server*.com:9060/ibm/console and expand **Monitoring and Tuning**.
- 2. Select **Performance Monitoring Infrastructure (PMI)**, and then select the required server from the available list.
- 3. Select **Custom** from the configuration tab that appears.
- 4. From the tree view, select **JVM Runtime**.
- 5. Select all options in the table and click **Enable**. Then save the changes when you are prompted by the save message.

After you finish the previous steps, you can start monitoring the selected server, as follows:

- 1. Expand **Monitoring and Tuning**.
- 2. Expand **Performance Viewer** and select **Current Activity**.
- 3. From the table that appears, select the required server. Then select **Start Monitoring** to display the output, as shown in Display 2.

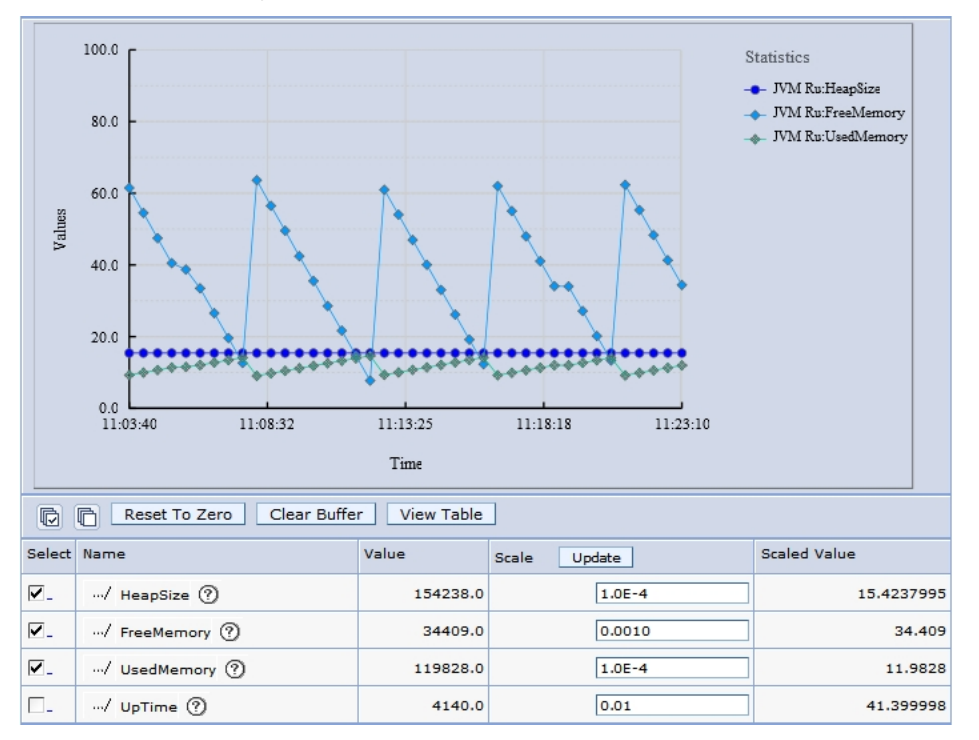

**Display 2. Sample output from the WebSphere Performance Monitor** 

This example illustrates sample output from the WebSphere Performance Monitor, where memory usage and allocation are being monitored.

#### **JCONSOLE TOOL FR THE IBM 1.5 JVM**

In the J2SE specification 1.5, the tools available for real time monitoring have changed. Therefore, users of WebSphere 6.1.*x* have a different tool, called JConsole, available that can be used with the 1.5 JVM. The 1.5 JVM uses the Java Management Extension (JMX). *JConsole* is a JMX-compliant graphical tool that connects to a running JVM that has the JVM management agent enabled.

JConsole is distributed with the 1.5 JVM. It is located in the Java directory under the WebSphere installation. You can find general information on the setup of JConsole and the JXM technology on the Sun Java Web site. (See ["References" f](#page-39-0)or specific links to this information.)

As mentioned previously, to use JConsole with WebSphere 6.1.*x*, the JMX management agent needs to be enabled. You set the required JVM options via the IBM Integrated Solutions Console. To set the options, select **Servers ►**

**Application Servers ►** *server-name* **► Java and Process Management ► Process Definition ► Java Virtual Machine** and enter the options at the end of the **Generic JVM** arguments. After you make your changes, you need to restart the server.

Be aware that there are some issues with enabling JMX with WebSphere Application Server 6.1.x. Errors occur when you use the following standard arguments:

```
-Dcom.sun.management.jmxremote.port=portNum
-Dcom.sun.management.jmxremote.authenticate=false 
-Dcom.sun.management.jmxremote.ssl=false
```
These arguments should configure the JMX to listen with no security on portNum. However, an error occurs in the native stderr.log and the application server does not start. To work around these issues, add the following two options before the other JMX options:

```
-Djavax.management.builder.initial= 
-Dcom.sun.management.jmxremote
```
It is important that the value for -Djavax.management.builder.initial is blank. For information about enabling security, which is a vital step for production systems, see the general information from the Sun Java Web site that is available in ["References."](#page-39-0)

JConsole can be started either on the host that runs WebSphere or on any other host that runs the same version of the JVM. You start JConsole from a command prompt or shell window with the following invocation command:

jconsole hostname:portNum

This command opens a single window as opposed to the three separate windows that are opened by VisualGC. JConsole uses a number of different tabs and drop-down options to present both the metrics that available via VisualGC and a number of additional metrics and controls. Because JConsole uses the JXM technology, it is able to control as well as monitor the JVM. Therefore, you must be sure to enable security to prevent unauthorized access. Display 3 illustrates the output that is available from JConsole. This display shows the memory used by a single WebSphere 6.1.*x* instance that is running SAS® Web Report Studio.

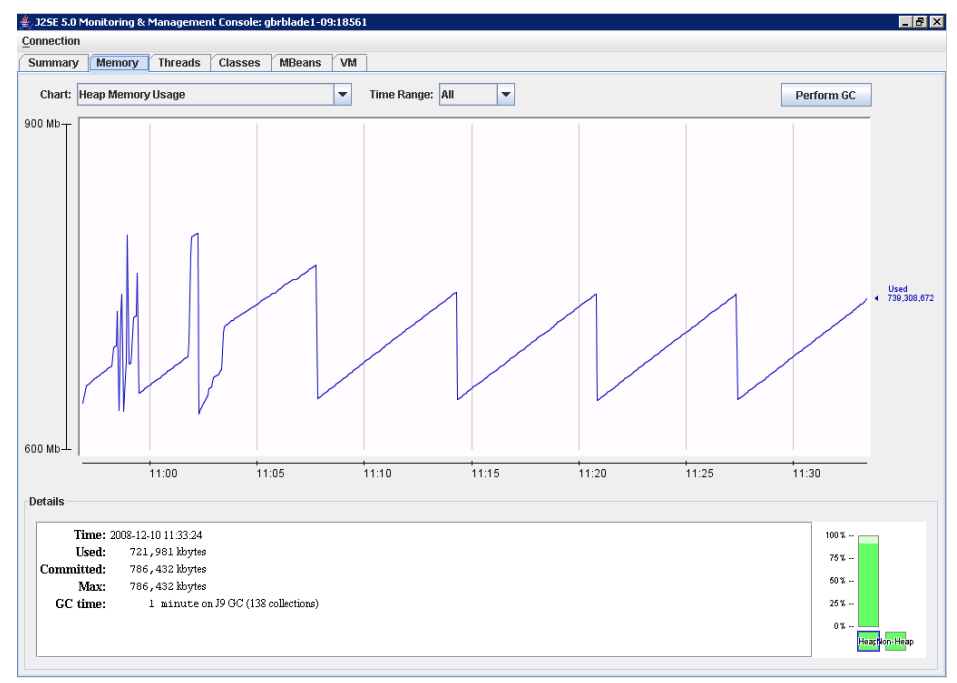

**Display 3. Standard output from JConsole monitoring tool** 

Throughout the rest of this paper, reference is made to the use of these tools with regard to the methods that are used to improve the responsiveness and robustness of SAS solutions.

## **IMPROVING A SAS SOLUTION'S RESPONSIVENESS AND ROBUSTNESS**

Initially, this section reviews the timeouts that occur within WebLogic and WebSphere and considers the impact that the timeouts can have on the robustness of a SAS solution. Then, the paper discusses how to improve both the responsiveness and robustness of the SAS solutions that run in the Java Web Application server by examining the handling of memory that is allocated to the Java process and threads available to the process.

The Java Web Application server uses a *JVM*, a container in which the SAS java Web application runs. For the Java Web Application servers supported in SAS® 9.1.3 Enterprise Intelligence Platform, two different types of JVMs are available. Both Apache Jakarta Tomcat and WebLogic make use of the Sun JVM. Currently, both of these applications use version 1.4.2 of the Sun Java 2 Platform, Enterprise Edition (J2EE). However, WebSphere uses the equivalent IBM JVM. WebSphere versions earlier than 6.1.*x* use IBM JVM 1.4.2, while WebSphere 6.1.*x* uses IBM JVM 1.5.

One of the key differences between the Sun JVM and the IBM JVM is in the handling of allocated memory. In both cases, the method of allocating the memory to the JVM is similar. The difference occurs in the internal methods that are used to manage the memory. This, and other differences, are identified in subsequent sections.

A common pitfall is the altering of timeout values without any root cause analysis. Because such alteration is fairly easy, it is often tempting to adjust these values rather than understanding and fixing the root causes of the timeouts. In many instances, system and application-level tuning can resolve the timeout without any modification of the value itself.

## **TIMEOUTS**

Generally speaking, a *timeout* is the maximum permissible amount of waiting time for a specified event. Once the event transpires, a subsequent action is typically triggered, for example the disconnection of a session after it reaches an idle activity timeout of five minutes. Excessive timeout values are not recommended because they can prevent the automated cleanup of abnormal processes, for example a poorly constructed Cartesian join that produces a large results set. Likewise, very small values will result, most likely, in a loss of functionality as a result of premature session termination. Because timeouts are frequently caused by lengthy garbage collection processes, SAS Technical Support strongly recommends that you review the garbage-collection options, discussed in the section ["Garbage Collection,"](#page-15-0) before you increase any timeout value.

Timeouts can surface in numerous ways, the most common of which is an error within the client's Web browser. Such errors are similar to the following:

408: Request Timeout or HTTP Error 408 - Request Timeout

Note that these errors can be customized and presented at numerous points within an architecture. For example, an administrator might decide to incorporate a more user-friendly page that simply states Please try again later and deploy this as static HTML text for rendering by a stand-alone HTTP server.

The following sections detail each of the supported Java Web Application servers and their associated timeout configuration elements.

#### **APACHE TOMCAT TIMEOUTS**

Most implementations of Apache Tomcat make use of a dedicated, stand-alone Apache instance to serve the static content and then the proxy requests back to Tomcat as necessary. A JK connector is used (via the Apache JServ Protocol) in these instances and supports various timeout types. The JK connector uses configuration elements known as *JK directives* to specify how these requests are serviced.

The following section assumes the use of the latest supported JK connector. All JK connector timeouts are disabled by default.

**Note:** Although some people might be aware of a JK2 connector, this connector is now deprecated and no longer actively maintained by Apache. Therefore, this paper does not provide details for the JK2 connector. You should always use the JK connector wherever possible.

### **JK DIRECTIVES**

JK directives are defined within the Apache server's **./mod\_jk/workers.properties** file. The syntax for these directives is constructed with three keywords separated by a period, as follows:

```
worker.worker-name.directive=value
```
The following is a typical example of such a directive:

```
worker.remote.type=ajp13
```
This example directive defines a worker named remote that uses the AJPV13 protocol to forward requests to Tomcat. A *Tomcat worker* is a Tomcat instance that is waiting to execute servlets on behalf of some Web server.

Other worker types are as follows:

- worker.  $local$ ,  $type=a$   $ip12$ —Defines a worker named  $local$  that uses the AJPV12 protocol to forward requests to a Tomcat process.
- worker.remote.type=ajp13—Defines a worker named remote that uses the AJPV13 protocol to forward requests to a Tomcat process.
- worker.fast.type=jni—Defines a worker named fast that uses JNI to forward requests to a Tomcat process.
- worker.loadbalancer.type=lb—Defines a worker named loadbalancer that load-balances several Tomcat processes transparently.

A common scenario is to use the LB directive for load-balancing workloads across multiple Tomcat worker instances. The following is an example of such a configuration:

```
# Define three workers: two real workers using AJP13 and one load-balancing 
# worker. 
   worker.list=worker1, worker2, worker3 
   # Set properties for worker1 (ajp13) 
   worker.worker1.type=ajp13 
   worker.worker1.host=sasbi000.sas.intranet 
   worker.worker1.port=8009 
   worker.worker1.lbfactor=1 
   worker.worker1.connection_pool_timeout=600 
   worker.worker1.socket_keepalive=True 
   worker.worker1.socket_timeout=60 
worker.app1.jvm_route=worker1
   # Set properties for worker2 (ajp13) 
   worker.worker2.type=ajp13 
   worker.worker2.host= sasbi001.sas.intranet 
   worker.worker2.port=8009 
   worker.worker2.lbfactor=1 
   worker.worker2.connection_pool_timeout=600 
   worker.worker2.socket_keepalive=True 
   worker.worker2.socket_timeout=60 
worker.app1.jvm_route=worker2
   # Set properties for worker3 (lb) which use worker1 and worker2
```
worker.worker3.type=lb

worker.worker3.method=traffic

worker.worker3.balance\_workers=worker1,worker2

In this example:

- host—Specifies the machine that is hosting the worker instance or process.
- port—Specifies the default port for the worker instance. AJP13 defaults to **8009**.
- lbfactor—Specifies the weight assigned to each work instance for load balancing. A higher value represents a machine with greater capacity than that of a lower value.
- socket keepalive—Sends signals over the connection, when set to **True**, to ensure that the connection is not severed if the firewall should see this process as inactive.
- method—Balances the load equally, when set to **Traffic**, based upon the number of currently open TCP connections to each worker.
- socket timeout—Specifies the amount of time, in seconds, that the JK connector will wait for a response from Tomcat. If no response is received, the JK connector generates an error and retries the connection request. The default value is **0**, which defines an infinite wait time.

<span id="page-8-0"></span>• connection\_pool\_timeout—Specifies the maximum idle time in seconds. The default value is **0**, which disables the closing of idle connections. However, the recommended starting value is **600**. If you set this value, you must define a corresponding connectionTimeout attribute in the Tomcat configuration file **../conf/server.xml**.

**Note:** The connectionTimeout attribute defines how much time, in milliseconds, before a request is terminated. Thus, in the example described above, its' value will be **600000** not **600**. This attribute is a Tomcat configuration attribute, which are typically defined in the Tomcat server's **../conf/server.xml** Such attributes are declared in the generic format attribute=*value*. You can define connectionTimeout in conjunction with the JK directives or as a stand-alone if the JK protocol is not implemented. The default value is **60000** milliseconds, and you can disable connection timeouts entirely by setting this variable to **-1**.

## **BEA WEBLOGIC SERVER TIMEOUTS**

The BEA WebLogic Server timeout options are easily accessed from the administration console, and you can modify them therein directly.

To access these options:

- 1. From your administration console for the relevant domain, expand the **Servers** node in the left pane to display the appropriate server.
- 2. Click the specific server instance that you want to configure.
- 3. Select the appropriate tab for the specific option, as follows:
	- **Login Timeout and SSL Login Timeout** options— Select **Configuration ►Tuning** in the right pane. These options specify the maximum wait time for a new login to be established. The default value for plain text is **5000ms**; the default value for SSL is **25000ms**.
	- **Idle Connection Timeout** option—Select **Protocols ► General** in the right pane. This option specifies the maximum wait time, in seconds, for an idle connection before WebLogic closes the connection. The default value is **65**.
	- **Stuck Thread Max Time** option—Select **Configuration ►Tuning** in the right pane. This option specifies the amount of time, in seconds, that a thread must process before the server marks it as being non-responsive. The default value is **600**.
	- **Stuck Thread Timer Interval** option—Select **Configuration ►Tuning** in the right pane. This option specifies the amount of time, in seconds, after which the WebLogic Server performs a stuckthread scan. The default value is **600**.

#### **IBM WEBSPHERE APPLICATION SERVER TIMEOUTS**

The IBM WebSphere Application Server timeout options are also easily accessible via the administration console and can be modified therein directly.

To access these options, select **Application Servers ► Server Name ► Transaction Service** from your administration console for the relevant server.

- **Total transaction lifetime timeout** option—Specifies the maximum duration in seconds for all transactions on the specified application server. The default is 120 seconds.
- **Client inactivity timeout** option—Specifies the maximum wait time in seconds for an idle connection before WebSphere closes it. The default is 60 seconds.

## **TIMEOUTS CASE STUDY**

As mentioned earlier, timeout settings longer than the ones recommended in the *SAS®  [9.1.3 Intelligence Platform:](http://support.sas.com/documentation/configuration/biwaag.pdf)  [Web Application Administration Guide, Third Edition](http://support.sas.com/documentation/configuration/biwaag.pdf)* should only be used after thorough analysis of the underlying causes of the timeouts or as a temporary stop-gap measure. The following case study illustrates a good example of when a longer timeout is called for.

#### **Case Study**

- **Symptom:** Long-running client process
- **Middle-tier architecture:** Intel, P4 Xeon processor, single Application Server

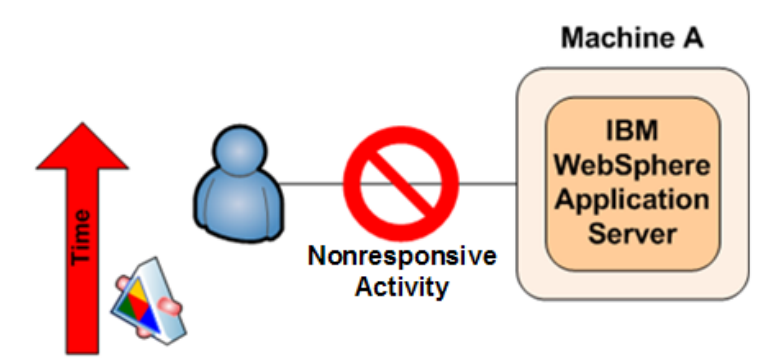

#### **Long-running Client Process**

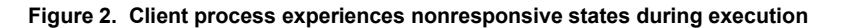

The client in question experienced what appeared to be nonresponsive states during extended execution periods of a SAS solution. The WebSphere logs showed a corresponding java.lang.NullPointerException error during these periods of inactivity. Detailed analysis of the specified business scenario identified a single, long-running process that exceeded the default timeout constraints as defined within the WebSphere configuration. As a result, this process was forcibly closed. The resulting java.lang.NullPointerException error caused all downstream dependencies to be queued, pending successful completion of the cancelled job

The long-running process that was identified was a complex SQL query. Testing this query directly against the database showed close to a six-hour run time. The timeout was avoided by increasing the appropriate transactionservice options as follows:

The options were adjusted as follows:

- 1. Select **Servers ► Application Servers ► server1 ►Transaction Service**.
- 2. Set **Total Transaction lifetime timeout** to **21600**.
- 3. Set **Client inactivity timeout** to **21600**.

Because the job took six hours, the corresponding value in seconds is 21600. This is a good value for this specific scenario because it provides a sufficient amount of processing time for the job to complete without any timeouts.

**Note:** In this example, other potential sources for the timeout were investigated and eliminated before finding the exact source of the problem.

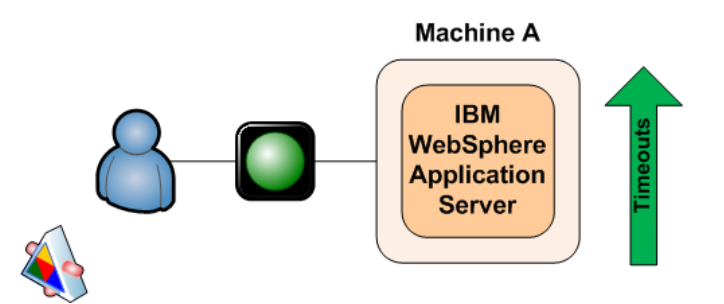

**Figure 3. Increasing appropriate transaction-service options resolves problem** 

## **JAVA MEMORY**

This section provides a detailed discussion of how memory is assigned, limitations in the way memory is assigned, and how these limitations affect both the responsiveness and robustness of SAS solutions. This discussion is followed by a number of case studies. Memory that is assigned to the JVM is defined with the -**Xms** and -**Xmx**

command-line options. Table 2 shows these options and initial starting values that are suggested by SAS Technical Support.

| <b>JVM</b>                        | <b>Initial Starting Values</b><br>for $-xms$ and $-xmx$ |
|-----------------------------------|---------------------------------------------------------|
| Few users/Sun JVM                 | $-Xms512m$                                              |
|                                   | $-Xmx512m$                                              |
| More users/Sun JVM                | $-Xms1280m$                                             |
|                                   | $-xmx1280m$                                             |
| Few users/IBM JVM                 | $-Xms256m$                                              |
|                                   | $-Xmx512m$                                              |
| More users/IBM JVM                | $-Xms640m$                                              |
|                                   | $-Xmx1280m$                                             |
| WebSphere $6.x - Windows (W32)$   | $-Xms640m$                                              |
|                                   | $-Xmx1472m$                                             |
| WebSphere $6.x - AIX$             | $-Xms640m$                                              |
|                                   | $-Xmx1840m$                                             |
| WebSphere $6.x -$ Solaris (SPARC) | $-Xms640m$                                              |
|                                   | $-Xmx1840m$                                             |

**Table 2. Initial starting values for the -Xmx and –Xmx options** 

Before considering the impact of differing methods for internally managing memory, you must first consider how memory is allocated. Memory that is allocated to the JVM is dynamic, and it is dependent upon the settings that you give when you start the JVM. Such a dynamic allocation of memory is referred to as a *heap*. From this point forward, memory that is allocated to the JVM will be referred to as the *Java heap*. The Java heap must be a single contiguous allocation of memory; therefore, memory must be allocated in a single block.

The available Java heap is a concern because it has a major impact on the responsiveness and robustness of your SAS solution. When the Java heap is in use, the SAS Web application loads objects into the heap. For example, each live user session stores objects within the Java heap. However, the Java heap is a limited resource. If the JVM can no longer allocate objects to the Java heap, the JVM will crash with an out-of-memory error. Also, depending upon the size of the Java heap, the automatic memory-management process can start to consume significant system resources. This process then affects the responsiveness of the JVM and, in turn, the responsiveness of your SAS solution.

Before further consideration of the methods for defining the Java heap, some consideration must be given to the system limitations that are placed on the size of the Java heap. SAS solutions that run on the SAS 9.1.3 Enterprise Intelligence Platform only support the use of a 32-bit Java environment, irrespective of the underlying operating system. This 32-bit environment has a maximum address space of 4 GB per process. This 32-bit limit is then further reduced by operating system constraints.

In the case of 32-bit Microsoft Windows environments, the default behavior of the operating system splits the 4 GB of address space into two equal areas. The first 2-GB area is allocated for the application; the second 2-GB area is allocated to the operating system for the kernel. Within the application space, the process code is loaded at the bottom of the space. The application also has one or more threads, and each thread has an associated stack that is then allocated from the application space.

In addition, the JVM needs to link to a number of operating-system libraries. The JVM is a small executable file, and it is mostly comprised of dynamic link libraries (DLLs). Along with these operating-system libraries, the JVM links to a number of application libraries. In most instances, the application libraries are loaded at the bottom of the application space, and the operating-system libraries are loaded at the top of the space. This arrangement leaves a segment, known as the *Native heap*, between the area that contains the process codes, the thread stack, and the application libraries and the area that contains the operating-system libraries. You can allocate the Java heap into this space. Figure 4, presents this allocation of the 4-GB address space.

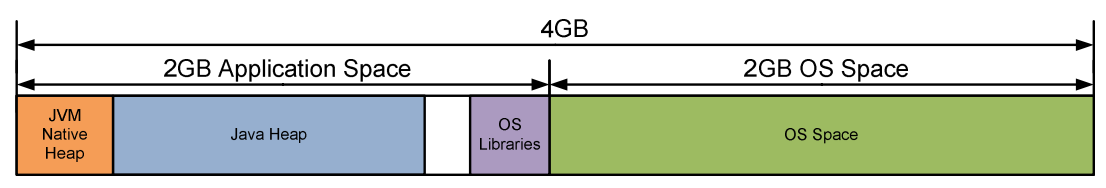

**Figure 4. Default allocation of address space in 32-bit Microsoft Windows environments** 

Of the available 2 GB per process-application space, the theoretical maximum Java heap size is approximately 1.75 GB. In practice, this limit is further reduced by the requirement for Just-In-Time (JIT) compiled code to be stored within the application space. As a result, the upper limit on the Java heap is approximately 1.5 GB.

This 1.5 GB limit is in the default configuration of the 32-bit Windows environment. However, Microsoft has an option that enables you to split the 4 GB of address space into 3 GB for the application space and 1 GB for the operatingsystem space. This option is the /LARGEADDRESSAWARE switch, which is often referred to as the /3GB switch. Initially, this switch appears to make available an additional 1 GB of memory for the Java heap, providing an upper limit of 2.5 GB. However, this is not the case. Even with the switch enabled, the operating-system link libraries are loaded to a default base memory address. This means that the libraries still split the address space and that the Java heap cannot expand through them. That is, because the Java heap must be a single, contiguous block, it is still bounded by the operating-system libraries. Figure 5 illustrates this method of splitting of the address space.

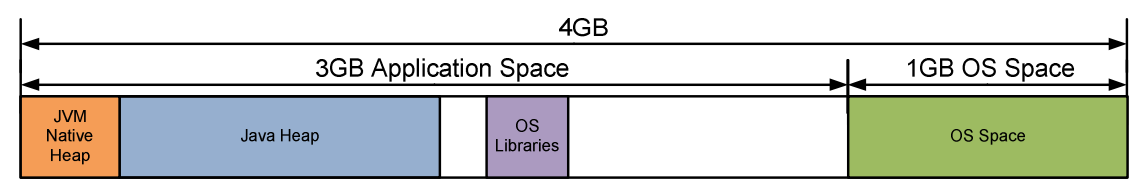

**Figure 5. Alternative allocation of address space in 32-bit Microsoft Windows environments** 

While the Java heap cannot use the additional address space, the JIT complied code can use the space. Although the upper limit for the Java heap cannot extend to 2.5 GB, in practice, it can extend to approximately 1.8 GB. Therefore, the use of the /3GB switch can increase the Java heap's addressable memory by up to 0.3 GB.

This limitation in the address space for a 32-bit process does not occur on other operating systems such as IBM AIX and Sun Solaris. In these UNIX environments, a 32-bit process can access far more of the 4 GB addressable space. In practice, under UNIX, the upper bound for the Java heap can be extended close to 3.5 GB because the operating systems do not cause limitations as do Windows operating systems. However, the system administrators in a UNIX environment might place manual limitations on a process. Under UNIX, the administrator can use the **ulimit** command or the **/etc/security/limits** file to place these restrictions. If issues occur when the upper bound for the Java heap is set, you need to investigate those issues.

Given the system restrictions on the size of the Java heap, we now examine the methods for setting the size of the heap. Irrespective of the JVM used, whether Sun or IBM, the following two command-line options apply:

- **-Xms***memory-size—S*ets the initial size of the heap.
- **-Xmx***memory-size*—Sets the maximum size of the heap.

In this syntax, *memory-size* is a multiple of 1024. You can also append either **k** or **K** to indicate kilobytes, **m** or **M** for megabytes and **g** or **G** for gigabytes. Figure 6 illustrates the use of the two options.

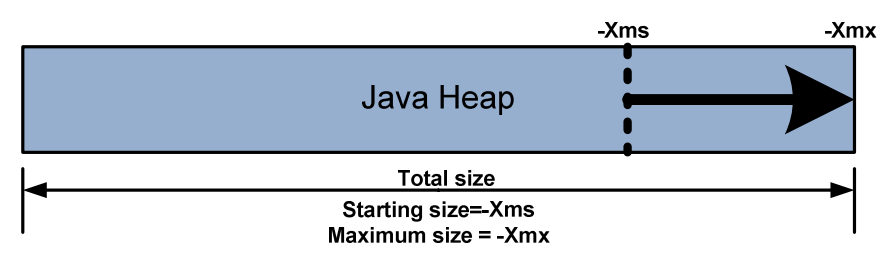

**Figure 6. Setting the Java heap size** 

The automatic memory-management process expands the size of the heap from the **-Xms** value up to the **-Xmx** value as additional memory requests are made. The inverse also occurs as objects are freed. The automatic process reduces the size of the heap as well. In addition, it is possible to set the values of **-Xms** and **-Xmx** to the same value. In such a situation, the Java heap is not resized by the automatic memory-management process. An example of this situation is illustrated in one of the following case studies.

## **MEMORY-ALLOCATION CASE STUDIES**

The need for more memory is often obvious—you will see a java.lang.OutOfMemoryError error in your Java Web Application Server. Sometimes, however, memory problems are less obvious. You might note that your system is suddenly unresponsive when you put it under heavy loads such as creating a year-end report, making a long and complex query, or using a large number of client connections simultaneously. This second case generally happens when your system spends time paging (using virtual memory rather than actual RAM). It can also happen when your system spends too much time collecting garbage in order to find enough memory to run. As a result, t the CPU is heavily taxed. In fact, sometimes memory issues can even appear to be thread issues because WebSphere reports any long-running thread as nonresponsive. We have often found that as memory constraints are eased, reports of nonresponsive threads in the logs often become less of an issue or they disappear entirely.

Allocating memory can also be a balancing act. If you're constrained by the amount of RAM available to you, either because of your operating system or your hardware, you need to make sure that the amount of memory that you want to allocate for your Java Web Application Server is actually available. Out-of-memory exceptions are common when you attempt to tweak the two primary memory options, **-Xmx** and **-Xms**.

## **Case Study 1**

- **Symptom:** Out-of-memory errors occur during a large, monthly data transfer.
- **Middle-tier architecture:** A single Weblogic installation.

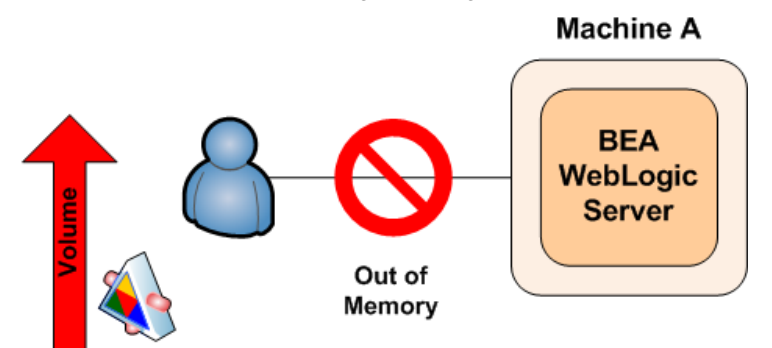

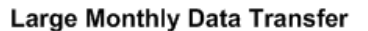

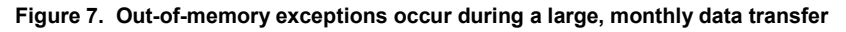

For example, a multi-national electronics company was using SAS® Financial Management installed on a Windows middle-tier server. When they ran a large, monthly data transfer, out-of-memory exceptions appeared in their WebLogic server that was managed by the SAS<sup>®</sup> System. We suggested that they increase the values of **-Xms** and **-Xmx** by 50%. With these settings, the company could not bring up the managed server at all because we had exceeded the amount that could be allocated by the JVM on their operating system. We settled on setting both **-Xms** and **-Xmx** to 1024, which was a compromise that worked. The company was able to start its WebLogic server and execute their monthly data transfer without error.

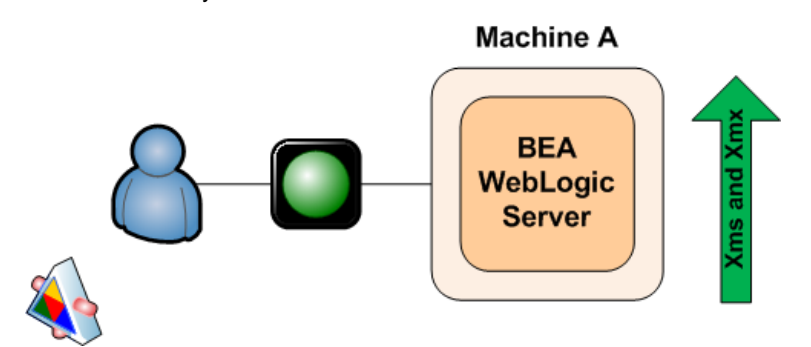

**Figure 8. Modifying the values of -Xms and -Xms resolves data-transfer problem** 

#### **Case Study 2**

- **Symptom:** NULL-pointer exceptions and an abnormal ending occur when running diagrams on data.
- **Middle-tier architecture:** A single Weblogic installation.

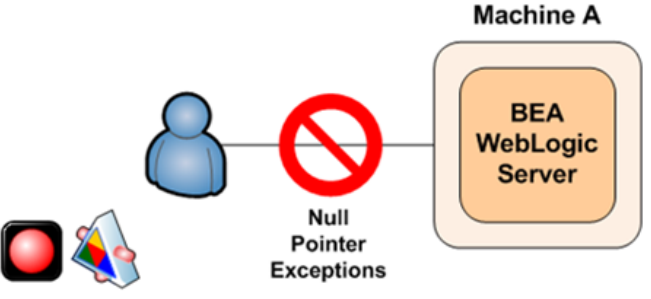

Abnormal ending of SAS Solution Task

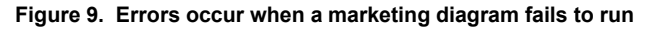

An insurance company that was using a SAS solution encountered a NULL-pointer exception (NullPointerException) in the application log and an abnormal ending when a marketing diagram failed to run. The company was unable to send us a WebLogic log, but we suspected some sort of resource constraint because we knew that less complex diagrams had been run successfully on the same data. First, we tried adjusting timeout settings to see if that would make the diagram run consistently, but that did not work. Then, we focused on memory, which is generally the next constraint we consider. The company was already using the maximum amount of memory that could be allocated on its Windows 2003 Server Enterprise Edition without using the /3GB switch, so we suggested turning on the /3GB switch. Using this switch is not without cost. Operating-system overhead splits the address space, and the Java heap cannot expand through them. However, in this instance, we decided, cautiously, to try it. With the switch, the customer was able to set -Xms1196m -Xmx1196m. Surprisingly, the values could not be set any higher without receiving the error **Could not reserve enough space for object heap**. The company said that other Java applications on its box were able to start with higher memory settings. Aha, a clue! The company was running numerous other JVMs that were also attempting to allocate the limited memory resources. At start up, a JVM requests a total of **-Xms +** *PermSize* bytes from the operating system. If the operating system cannot supply that much memory, you receive the same errors that the insurance company received. The company's other Java applications were taking up almost all of the available memory, so the operating system was unable to allocate what was needed. We asked the company to move some of the other Java applications to other machines. Then we use **-Xms** and **-Xmx** to increase the memory available to WebLogic, and the diagram ran successfully.

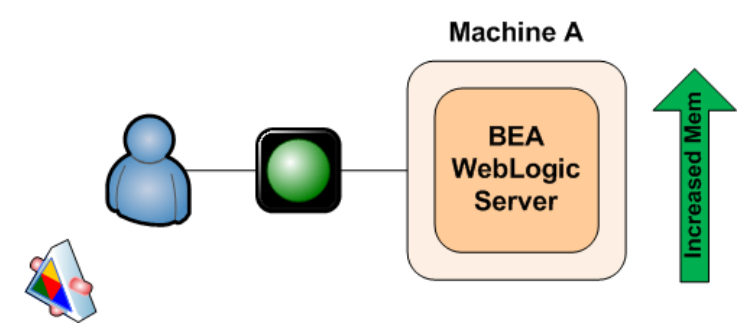

**Figure 2. Moving some applications to other machines and increasing memory resolves problem** 

#### **Case Study 3**

- **Symptom:** SAS® Web Report Studio ends abnormally
- **Middle-tier architecture:** Tomcat Java Web Application Server

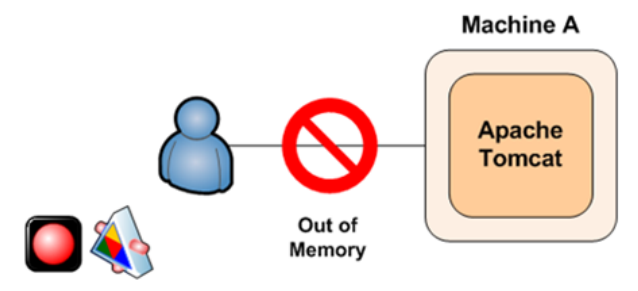

Abnormal ending in SAS Web Report Studio

**Figure 3. SAS Web Report Studio ends abnormally with memory errors** 

In some cases, you might also need to balance the amount of memory that can be allocated to each thread within your Java Web applications against the allocations for **-Xms** /**-Xmx** and **PermSize**. Recently, as a customer site in the US, a SAS Installation Representative was performing a stress test for SAS Web Report Studio users. The representative found that he was getting frequent crashes in Tomcat. He noticed that there were a fairly large number of threads (323) at the time of the crashes. Looking at the amount of available memory, the representative realized that if he allocated the usual amount of memory per thread, the system would quickly run out of available memory. The consultant reduced the thread size (via the **-Xss** option) to **64K**. The option **-Xss** sets the maximum native stack size for any thread. He also noted that the value for **-Xmx** was **1.2G**, which could be reduced to free up more space for threads. Permanent space can also be reduced to free up space for threads. These changes increased the number of threads that can be created without overflowing memory, and they seem to have solved the problem. Note that it is possible that the consultant might see other problems (such as StackOverflow errors) later in the testing process because of reduced thread stack. The reduced values for -**Xmx** and **PermSize** might also cause out-ofmemory errors, depending on the type of load at the customer site. We suggested that the representative continue profiling the JVM and monitoring the logs to ensure that the settings continued to be a good match for the usage patterns.

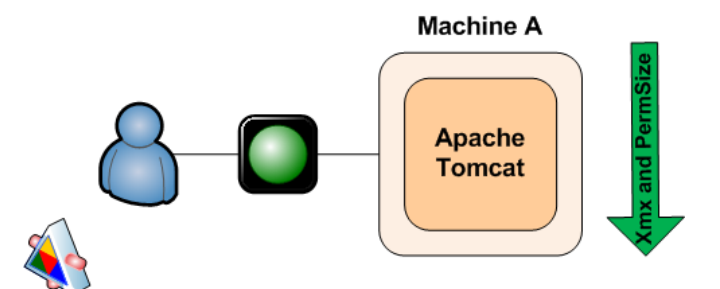

**Figure 4. Reducing thread size and values for –Xmx and PermSize resolves problem** 

## **Case Study 4**

- **Symptom:** Performance degradation occurs toward the end of each week.
- **Middle-tier architecture:** IBM AIX and one WebSphere Application Server

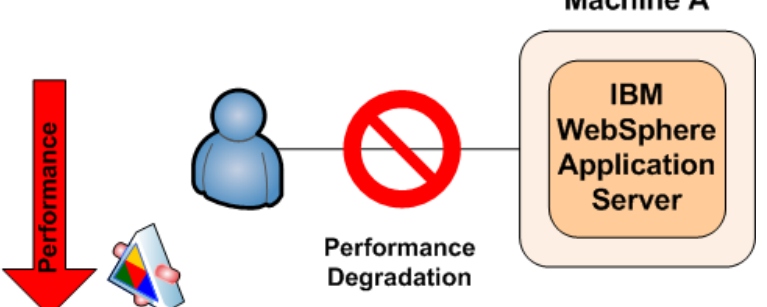

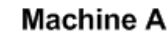

#### **Performance Degradation**

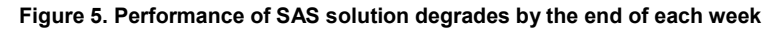

Although memory-allocation options are useful, there are times that simply clearing the cache will free enough memory to improve performance or prevent downtime. This was the case for one of our banking customers. They found that the performance of their SAS solution slowed perceptibly toward the end of each week. The company had complex execution tasks and a sizable user base, and the staff found that restarting the Java Web Application Server daily sped up performance so much that it made the difference in being able to finish their nightly batch jobs. Although these jobs ran under UNIX, clearing the cache is a trick that can work on other operating systems and other Web application servers as well. Because this solution is even easier than changing options, it is often a good place to start.

<span id="page-15-0"></span>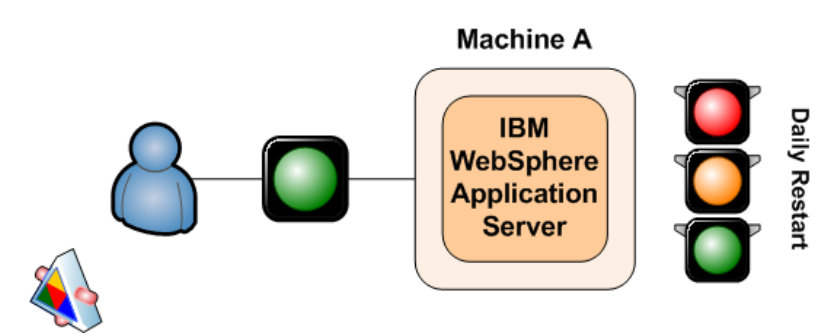

**Figure 6. Clearing the cache resolves performance degradation** 

If you suspect that memory constraints might be causing slow performance at your site, we suggest that you turn on garbage-collection logging for more detailed information. See the next section for a detailed discussion of garbage collection.

## **GARBAGE COLLECTION**

This section covers several topics related to the automatic memory-management process (or, garbage collection):

- key command-line options for garbage collection
- details of the garbage-collection process
- an explanation of how to set correct logging and tools for processing such logs.

The last part of this section presents some case studies that deal with the garbage collection.

## **COMMAND-LINE OPTIONS FOR GARBAGE COLLECTION**

As with the allocation of memory to the JVM, the automatic memory-management process has a number of key command-line options. These options are more extensive than those for memory allocation, so they are split into three tables. **Error! Reference source not found.** and **Error! Reference source not found.** present size and process-based options along with the recommended initial settings for the range of Java Web Application Servers.

#### **Table 3. Initial starting values of size-based, command-line options for garbage collection**

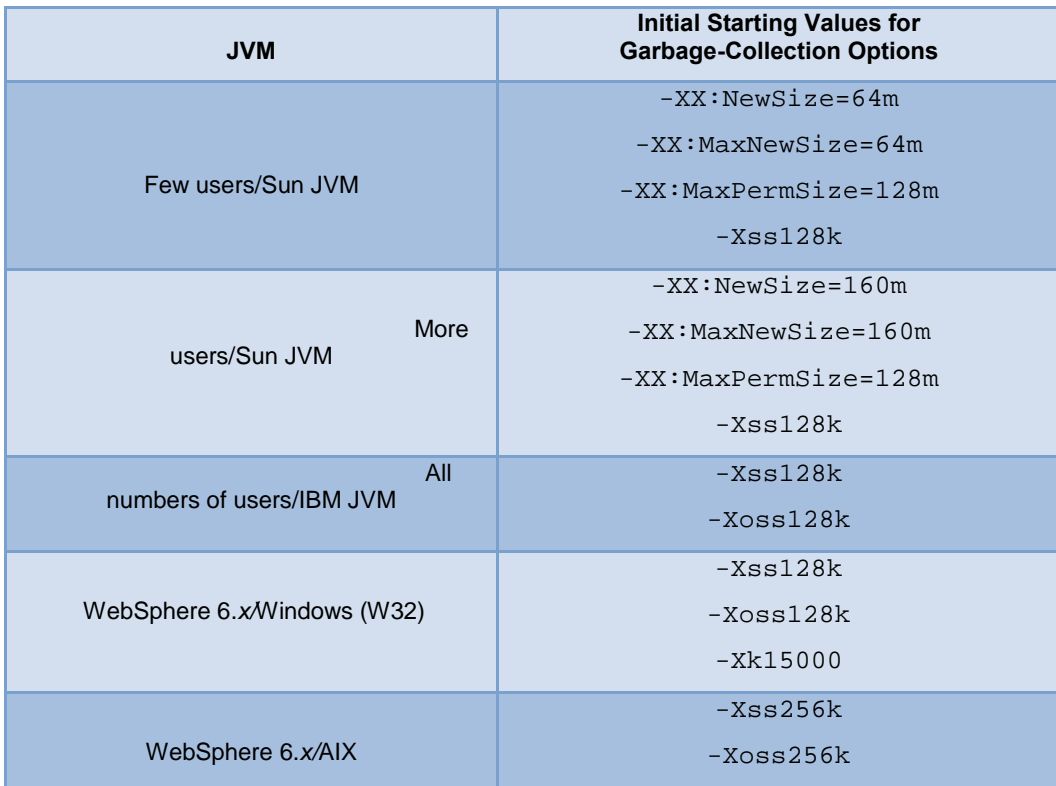

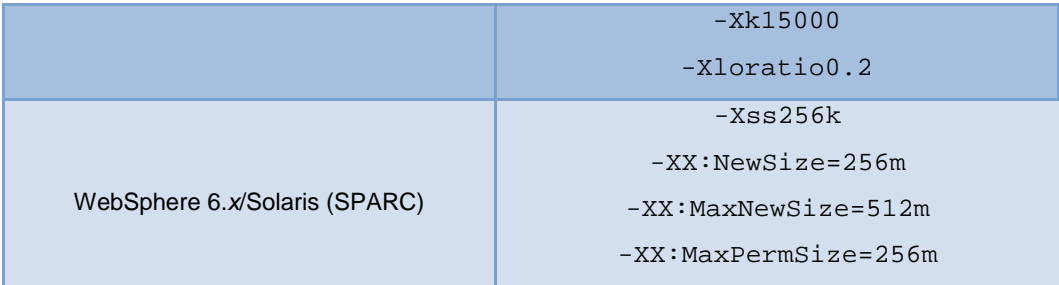

**Table 4. Initial starting values of process-based, command-line options for garbage collection**

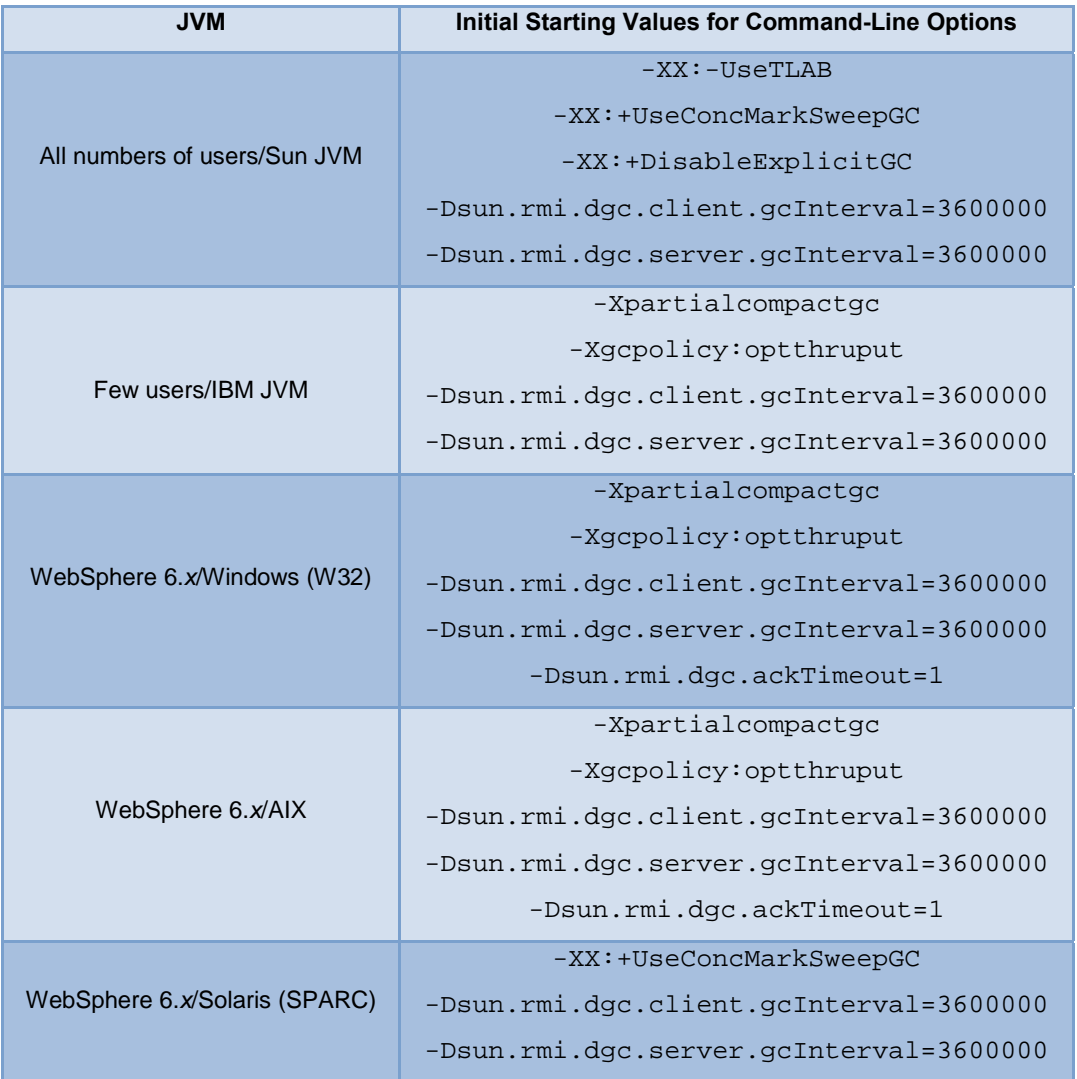

Table 5 presents the command-line options that you can use to enable specific logging for the automatic memorymanagement process.

#### **Table 5. Garbage-collection logging options**

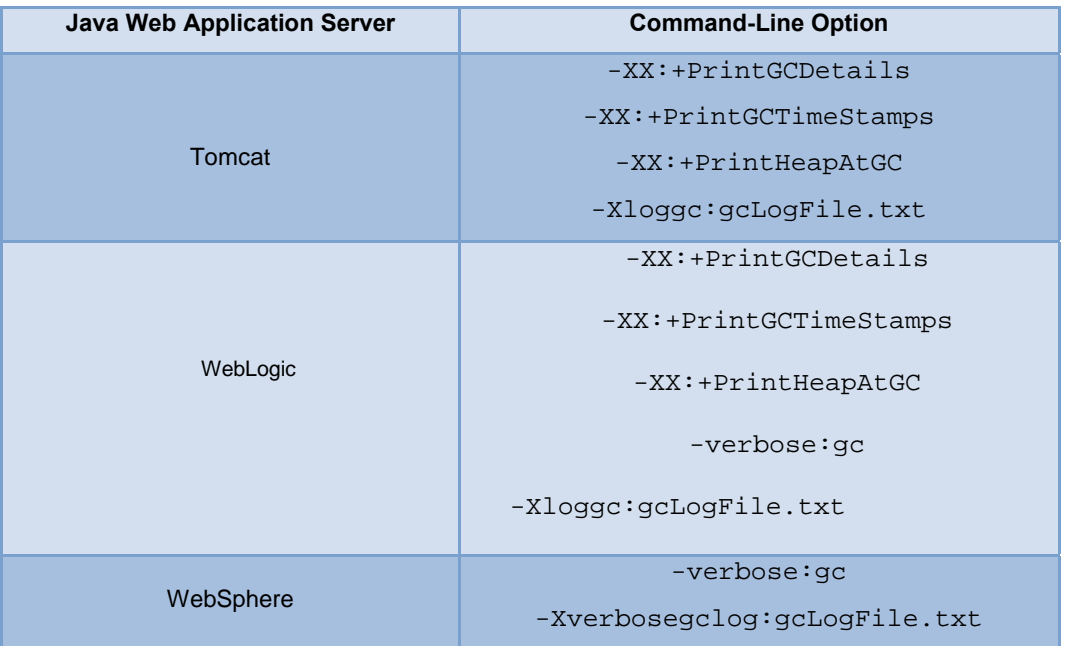

These initial settings are based on extensive testing by our performance testing group. For example, instead of using the default value **60000** (60 seconds) as the interval for distributed garbage collection, we specify the following:

-Dsun.rmi.dgc.**client**.gcInterval=3600000

-Dsun.rmi.dgc.**server**.gcInterval=3600000

The majority of SAS applications use the Java Remote Method Invocation (RMI), which, in turn uses distributed garbage collection. Our testing has found that the default value results in excessive overhead in a SAS enterprise business intelligence system. A value of **3600000** (60 minutes) provides better throughput.

We have changed our recommendation with regard to the **-Xnoclassgc** (disable class garbage collection) option. In older JVMs (1.4.*x*), use of this (non-default) option was beneficial for shorter runs. The default garbage-collection action for a JVM is to collect classes. This action provides a somewhat smaller memory footprint at the cost of higher overhead from loading and unloading classes. With class garbage-collection turned off, the system had better throughput and better overall performance on older JVMs with smaller loads. Recent endurance tests have shown that it is better for continuously heavy-loaded systems if the JVM collect the classes, even with the older JVMs. It is even truer in more recent versions of the JVM, in which the collection of classes is more efficient. Because of this (and regardless of the JVM), the current recommendation for most SAS customers is that they do not use the - Xnoclassgc option.

### **GARBAGE-COLLECTION PROCESS**

Garbage-collection methodology is one of the greatest differences between the Sun and IBM JVMs. The Java specification only states that the garbage-collection process must be enacted on the Java heap, but it does not state how the garbage-collection process should function. The garbage-collection process, at its simplest, must have two phases. In the first phase, the process must analyze the objects in the heap to identify those that are no longer being referenced. In the second phase, the process must clear the space that is used by those objects. An object is considered to be garbage when it can no longer be reached from any pointer in the running program.

The Sun JVM uses a generation model for garbage collection. Generational garbage collection exploits the following, empirically observed properties of most applications to simplify the process:

- The majority of objects exist for a very short time.
- Some objects exist for the lifetime of an application.
- A minority of objects exist for the duration of some intermediate computation.

For the generational model, memory is managed in a generation, which is a pool that holds objects of different ages. Garbage collection then occurs in each pool as that pool fills up. Objects are initially allocated in a generation for younger objects. This generation is called the *Young generation*. When this generation is full, it causes a minor

garbage collection, which is only a collection of part of the Java heap. Because the majority of objects only exist for a short time, these minor collections can be optimized, assuming that the majority of objects are not still being used. Figure 7 presents the layout of the Sun generational heap structure, where the virtual sections account for the expansion that is available when the value of **-Xmx** is greater than the value of **-Xms**.

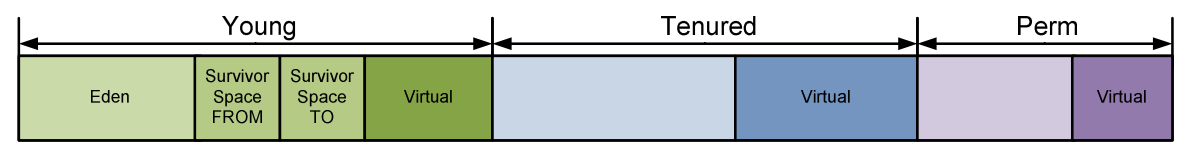

**Figure 7. Sun generational JVM heap structure** 

The Young generation shown in Figure 15 consists of three disparate pool areas: the first area is Eden; the other two, equally-sized, Survivor spaces called FROM and TO. The objects are initially allocated in Eden. When the **Eden** space fills, the minor garbage collection clears the unreferenced objects. Objects that survive this collection are moved to the FROM survivor space. Once the garbage collection is complete, the pointers on the two survivor spaces are reversed: **TO** becomes FROM, and FROM becomes TO.

The Young generation is sized with the **-XX:NewSize** and **-XX:MaxNewSize** options on the command line. The **-XX:NewSize** option sets the initial size, and the **–XX:MaxNewSize** option provides an upper bound. The Young generation should never exceed half of the Java heap; by default, this is set to one-half of the Java heap if the heap is less than 1.5 GB and to one-third of the Java heap is the heap is larger than 1.5 GB. The Survivor space in the Young generation is sized as a ratio of one of the sub-spaces to the **Eden** space; this is referred to as the *SurvivorRatio*. The total size of the Young generation will equal **Eden** space plus the two Survivor spaces. Because the SurvivorRatio refers only to one of the Survivor spaces, you can see that Young = (SurvivorRatio + 2) x (Size of one Survivor sub-space). Therefore, if **Young = 600m** and **-XX:SurvivorRatio=4**, then the value for each Survivor sub-space is **100m**, and the value for the Eden space is be **400m**.

Once an object survives a number of minor garbage collections, it is tenured from the **TO** Survivor space to the Tenured generation. Objects in the Tenured space are only collected if a full garbage collection occurs. If the Tenured space is full and the garbage collection cannot expand the Java heap, an out-of-memory error occurs and the JVM crashes. As detailed previously, you size the Tenured space with the **–Xms** and **–Xmx** command-line options.

The Permanent space is where class files are stored. These class files are the results of compiled classes and JSP pages. If this space is full, then a major garbage collection occurs. As is the case in the Tenured space, if the garbage collection cannot clear part of this space, an out-of-memory error occurs and the JVM crashes. You size the Permanent space with the command-line options **-XX:PermSize** and **-XX:MaxPermSize**. The first option specifies the initial size; the second option specifies the upper bound. For example, the following options specify a startup Permanent space of 48 MB and a maximum Permanent space size of 128 MB:

-XX:PermSize=48m –XX:MaxPermSize=128m

Note that the Permanent space is in addition to the Java heap. Therefore, the total initial space is **-Xms + -XX:PermSize**, and that the maximum space is **–Xmx + -XX:MaxPermSize**.

Irrespective of the detail of the minor and major garbage-collection routines, tuning the size of the generation spaces within the Java heap that is used by the Sun JVM will impact the responsiveness and robustness of the SAS solution. If the Permanent space is too small, for example, the JVM can crash. If the Permanent space is too large, there will be insufficient space for the Young and Tenured generations. If the Young generation is too small, garbage collection will be more frequent, which will reduce the responsiveness of the SAS solution.

The Sun JVM has two main garbage-collection routines, minor and major. The *minor garbage collection* occurs when the Eden space is full. By default, this process is single threaded, but it does not interrupt any other threads that are working on objects within the JVM. Later in this section, the options for parallelizing the minor garbage-collection process are discussed.

*Major, or full, garbage collection* occurs when either the Tenured or Permanent spaces are full. If the initial and maximum sizes of these two spaces are different, then the full garbage collection increases these spaces toward their maximum sizes. You can avoid this process by setting **-Xms** and **-Xmx** to the same value and setting **-XX:PermSize** and **-X:MaxPermSize** to the same value. Similarly, you can tune the size of the Young generation such that more objects are filtered out before they are tenured. Full garbage collection is disruptive in the sense that all working threads are stopped, while one JVM thread then scans then entire heap twice in an attempt to clean out unreferenced objects. This activity can cause delays in response time for the JVM. The aim of tuning the JVM is to minimize the major garbage collections while ensuring that an out-of-memory error does not crash the JVM.

The Sun JVM has four types of garbage collector. Up to this point, all discussion has been about the default collector. The additional three collectors are as follows:

- **Throughput collector** ( $-XX:+UseParallelGC)$ —Uses a parallel version of the Young Generation collector. The Tenured-generation collector is the same as the default collector. You should use this collector when you are trying to improve the responsiveness of a SAS solution by making use of a larger number of processors. As mentioned previously, the default collector uses a single thread; therefore, garage collection adds to the overall execution time of the application. The throughput collector uses multiple threads to execute a minor collection, thereby reducing the overall execution time of the application. The number of garbage-collection threads can be controlled with the **-XX:ParallelGCThreads** command-line option.
- **Concurrent low-pause collector (-XX:+UseConcMarkSweepGC**)—Collects the Tenured generation and does most of the collection concurrently with the execution of the application. The application is only paused for short periods during the collection. A parallel version of the Young-generation copying collector is used with the concurrent collector. You can use the concurrent low-pause collector if your application will benefit from shorter garbage-collector pauses and if the application can share processor resources with the garbage collector when the application is running. This is typical of applications that have a relatively large set of long-lived data and that run on machines with two or more processors.
- **Incremental low-pause collector** (**-Xincgc**)—Collects just a portion of the Tenured generation at each minor collection, attempting to spread the large pause of a major collection over many minor collections. You can use this collector when your application can afford to trade longer and more frequent Young-generation collection pauses for shorter Tenured-generation pauses.

The IBM JVM used by IBM WebSphere has different methods of handling garbage collection than those used by the Sun JVM. As discussed previously, the Sun JVM uses the notion of age and, therefore, is referred to as a *generational model.* The IBM JVM does not use the notion of age. Instead, it focuses on the type of object that requires space within the Java heap. As such, the IBM JVM uses a *monolithic model* for garbage collection. This difference in underlying models for garbage collection leads to a very different structure for the Java heap. Figure 8 illustrates the layout of the IBM JVM heap structure.

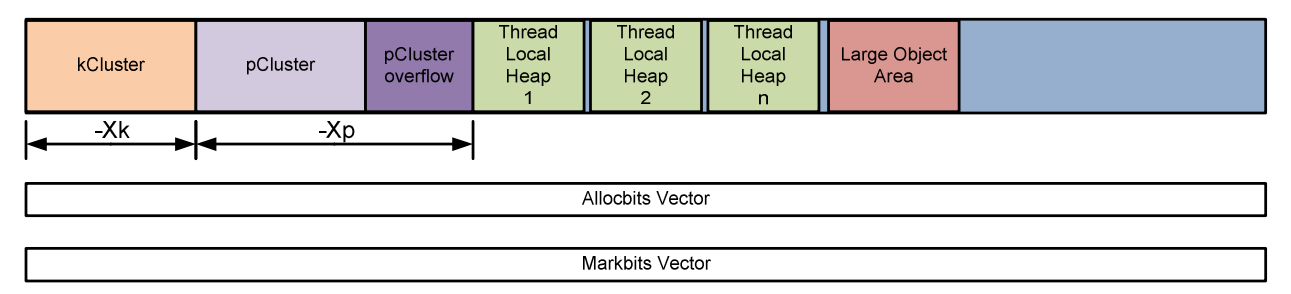

#### **Figure 8. IBM JVM heap structure**

In this structure, specific types of objects are stored within the first two areas of the IBM Java heap. The first area, called the *kCluster*, stores classes. The second area (*pCluster*) stores objects that should not be moved during a garbage collection. The rest of the IBM Java heap is used to store other objects that require space. Within these sections, objects are placed based upon their size rather than on a notion of age. The smallest objects are stored within thread-specific areas of the heap. Each thread has its own specific storage area as opposed to each thread creating objects within the **Eden** space. The largest objects are stored within the Large Object Are, and all other objects are stored generally within the remaining space. Clearly this monolithic model is very different from the Sun generational model.

Now, we will examine the IBM memory management process in more detail. The SAS Web application suite uses a high number of classes, which makes fragmentation of the heap a concern. This concern can be addressed by tuning the kCluster and the pCluster, which are at the base of the Java heap. The kCluster stores class blocks, and it is sized with the **-Xk** command-line option. By default, this space is sufficient for 1280 class blocks, where each class block is approximately 300 bytes long. The **-Xk** option takes an argument that specifies the maximum number of classes that the kCluster will contain.

For most objects within the heap, the locations of objects are not important and the garbage-collection routine can move these objects about within the heap. However, some objects cannot be moved, either temporarily or permanently. Such objects are referred to as *pinned objects*. The pCluster allocates space for these pinned objects. In addition, the pCluster also stores class blocks when the kCluster is fully allocated. Once the pCluster is fully allocated, the garbage-collection routine assigns an additional pCluster. The pCluster is sized with the **-Xp** command-line option, this can take two arguments. The first argument specifies the initial cluster size, and the second argument specifies the overflow cluster size. The *overflow cluster size* is the size of the subsequent pClusters that are created by the garbage-collection routine. Both arguments are specified in bytes, and they can take **K** or **M**

suffixes to signify kilobytes or megabytes. For example,  $-xp16K$ , 2K sets an initial size of 16 kilobytes, with an overflow of 2 kilobytes.

In addition to the Java heap, the IBM JVM also creates the **allocbits** and **markbits** vectors. The *allocbits* vector is a flag that signifies that an area of the heap has been allocated. The *markbits* vector is part of the garbage-collection routine. The garbage-collection routine carries three phases; mark, sweep, and (optionally) compaction. During the mark phase, if an allocated object within the heap is referenced, the garbage-collection routine sets a flag within the **markbits** vector.

As a memory-management process, the garbage-collection routine also handles memory allocation. Because the allocation of memory is a much simpler process, the term *garbage collection* is used to cover the whole process. The allocation of an object requires a heap lock to prevent concurrent-thread access to the heap. To optimize the allocation process, areas of the heap are set aside as thread-specific caches. Such a cache is referred to as a Thread Local Heap. Because a cache is specific to an individual thread, a heap lock is not required when objects are allocated. This provides the best performance for the allocation of small objects. Small objects are directed to the end of the Thread Local Heap. Currently, the Thread Local Heap is only used for objects smaller than 512 bytes.

If objects cannot be allocated through either the Thread Local Heap or the general heap lock, they will be allocated into the Large Object Area. Before a garbage collection, objects are allocated from first half of the Large Object Area. After a garbage collection, if the only space large enough to satisfy the allocation request is in the Large Object Area, the allocation is made from the second half of the Large Object Area. You can use the **-Xloratio** command-line option to size the Large Object Area. The **–Xloratio** command takes an argument that specifies the fraction of the Java heap, in the range 0.5 to 0.95, to reserve for the Large Object Area. So, for example, to reserve 30% for the Large Object Area, command is **-Xlorato0.3**. SAS recommends an initial value of **-Xloratio0.2**, corresponding to 20%.

The IBM garbage-collection routine is a *stop-the-world routine*, which means that the thread that carries out the garbage collection first gets all of the locks that are required for the garbage collection and then suspends all the other threads. Garbage collection then goes through the three phases: mark, sweep, and (optionally) compaction. In the mark phase, all reachable objects are marked, and the mark is placed in the **markbits** vector. If an object is not reachable, then it must be garbage.

After the mark phase, the **markbits** vector contains a bit for every reachable object, and the vector must be a subset of the **allocbits** vector. The sweep phase identifies the intersection of the **markbits** and **allocbits** vectors, which contains all objects that are allocated but are not referenced. Then the collector identifies sequences of zeros that match a segment of the heap that can be freed. The collector then checks the size of the space. If the size is greater than 512 bytes, that space is put on the free list so it can be reallocated. If the size is not greater than 512 bytes, the space is referred to as *dark matter,* and it is freed when the space next to it becomes free. Finally, the **markbits** vector is copied onto the **allocbits** vector so that the **allocbits** vector correctly identifies allocated objects on the heap.

The final phase, compaction, is optional. Once the garbage is cleared and that space is returned to the free list, referenced objects are scattered around the heap. The compaction phase looks to move all of the objects in such a way that the free space is in a continuous block. This is a complicated procedure because if an object is moved, the garbage collector must update all references to the moved object. Some objects cannot be moved.

As with the Sun JVM, the IBM JVM has the following additional options you can use to improve the garbagecollection process:

- **Parallel Mark**—Provides a parallel version of the garbage-collector mark phase because considerable time can be taken confirming if each object in the heap can be referenced. Further discussion of the threading capabilities of the garbage collector will be covered in the next section.
- **Concurrent Mark**—Provides shorter and more consistent times for the mark phase as the overall size of the Java heap increases. This is achieved because the concurrent mark process starts before the heap is full and the main garbage collection is called. Tracing is performed by a low-priority background thread and by each application thread when it does a heap-lock allocation. The garbage collector tries to start the concurrent mark phase so that it completes at the same time that the heap is exhausted. The garbage collector does this by constant tuning of the options that govern the concurrent mark time. The command-line option **- Xgcpolicy**, controls the use of Concurrent Mark. Setting **-Xgcpolicy:optthruput** disables Concurrent Mark, while setting **-Xgcpolicy:optavgpause** enables Concurrent Mark. Concurrent Mark carries a cost in the form of the additional work each application thread is required to do.
- **Parallel Sweep**,Provides a parallel version of the garbage-collector sweep and uses the same additional threads to carry out the sweep phase.
- **Incremental Compaction**—Splits the heap into sections and compacts each section as it would with a full compaction. That is, the garbage collector moves all moveable objects down the heap. This action retrieves the dark-matter space and leaves large sections of free space. Incremental compaction operates

successively over a number of garbage-collection cycles. Cycling spreads the compaction time over multiple garbage collections, thereby reducing pause times. You can enable incremental compaction for every garbage-collection cycle with the command-line option **–Xpartialcompactgc.** To disable it for the life of the JVM, use **-Xnopartialcompactgc**.

As you can see, the Sun and IBM JVMs have two very different methodologies for automatic memory management. Along with the two models, generational and monolithic, there are a number of different settings you can modify to optimize the performance of the JVM and improve both the responsiveness and robustness of your SAS solution. Given this wide range of settings for the garbage collection, it becomes important to obtain as much information as possible regarding the behavior of the garbage-collection algorithms. You can obtain far more information than that outputted by the monitoring tools reviewed earlier by enabling the garbage-collection logging, as explained in the next section.

## **SETTING GARBAGE-COLLECTION LOGGING**

If you get out-of-memory errors, we recommend that you gather information about the garbage collection that is being performed for your Web application server. This information can help pinpoint where the memory problem is occurring. To obtain this information, set the following command-line options, and then stress the system to re-create the errors:

For Tomcat, add these JVM command-line options to each instance:

```
-XX:+PrintGCDetails
```

```
-XX:+PrintGCTimeStamps
```

```
-XX:+PrintHeapAtGC
```

```
-Xloggc:gcLogFile.txt
```
The JVM overwrites the log file each time it starts, so be sure to retain a copy of the log file before you restart the JVM. We also recommend that you give the log file for each instance a unique name so that you can keep them straight.

To debug garbage-collection and memory problems on WebLogic, add the following command-line options:

```
-XX:+PrintGCDetails
```

```
-XX:+PrintGCTimeStamps
```

```
-XX:+PrintHeapAtGC
```

```
-verbose:gc
```

```
-Xloggc:gcLogFile.txt
```
If the following option is present, remove it:

```
-XX:+UseConcMarkSweepGC
```
The **-Xloggc** option can be a fully qualified path rather than a simple file name. Restart the WebLogic instance in order for the additional command-line options to take effect.

To enable garbage-collection logging in WebSphere Versions 5.1 and 6.*x*, perform the following steps:

- 1. In the Administrative Client, expand **Servers** and then click **Application Servers**.
- 2. Click the server of interest.
- 3. Under the **Additional Properties** section, click **Process Definition**.
- 4. Under the **Additional Properties** section, click **Java Virtual Machine**.
- 5. Select the **Verbose garbage collection** check box.
- 6. Click **Apply**.
- 7. At the top of the Administrative Client, click **Save** to save the changes to your configuration.
- 8. Stop and start the application server.

After you complete these steps, the verbose garbage-collection output is written to the native stderr.log.

The previous steps performed in the administrative console add the **-verbose:gc** option to the JVM. The IBM JVM provides extensive memory tracing with this option set. Alternatively, you can use the **-verbosegclog:LogFile.txt** command-line option..

Output from the garbage-collection logging is not straightforward to review. A number of tools are available to assist you in the analysis of the garbage-collection logs. One such tool, Tagtraum Industries' GCViewer, is an open-source, Java application that enables you to analyze the logs from both the Sun and IBM JVMs. More information regarding GCViewer is available from [Tagtraum Industries' Web site.](http://www.tagtraum.com/gcviewer.html) Because GCViewer is a Java application, it consumes system resources just like the Java Web Application Server does. Therefore, you should not perform an analysis of results on the same machine that runs your Java Web Application Server. Display 4 illustrates sample output in the GCViewer application.

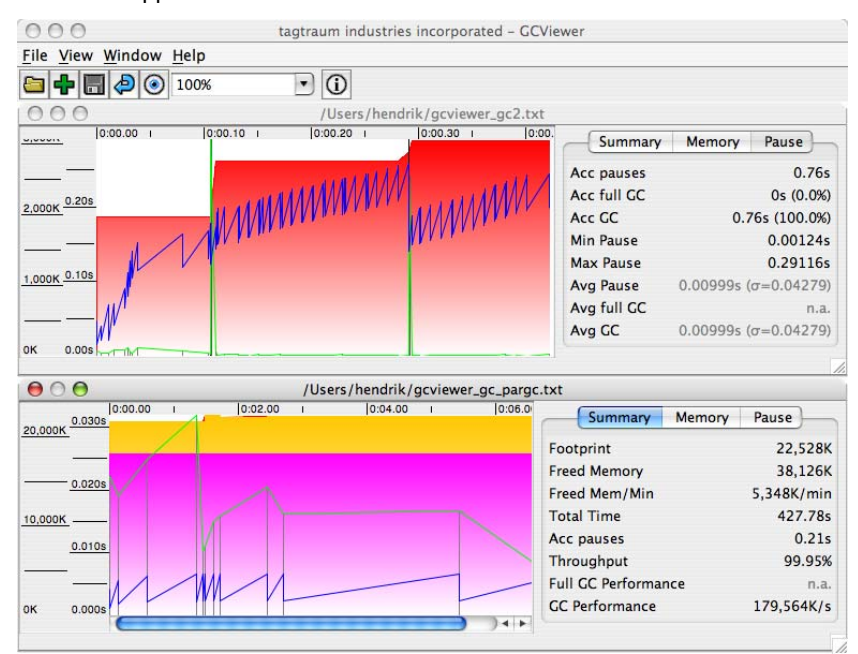

**Display 4. Sample output from the GCViewer application** 

The IBM Pattern Modeling and Analysis Tool for the Java Garbage Collector (PMAT) is an alternative application that you can use. This application is available from [www.alphaworks.ibm.com/tech/pmat.](http://www.alphaworks.ibm.com/tech/pmat) As defined on the IBM AlphaWorks site, the PMAT application parses verbose garbage-collection tracings, analyzes Java heap use, and recommends key configurations based on pattern modeling of Java heap use.

Display 5 illustrates sample output that is provided by the PMAT tool when you analyze the output from a WebSphere Java Application server log file.

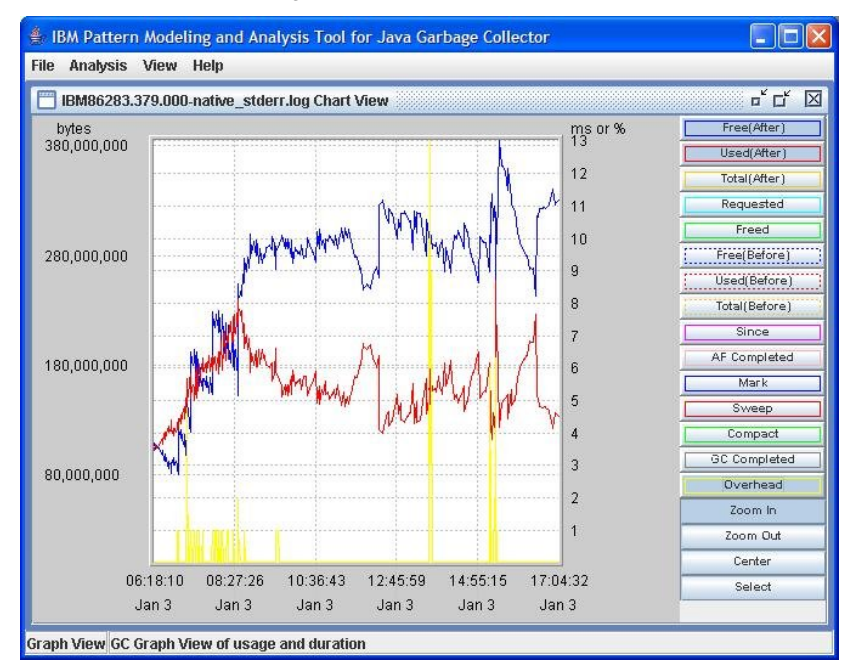

**Display 5. Sample output from the Pattern Modeling and Analysis Tool for the Java Garbage Collector**

This paper does not detail the analysis of the varied output of the garbage-collection logging because that topic is beyond the scope of the paper. The case study that follows illustrates the profound effect that garbage-collection options can have on performance of SAS solutions. Some aspects of garbage-collection monitoring require a bit of experience and research to know what to look for. The intent of this paper is to provide sufficient understanding of the underlying concepts to get you started, as well as some tips on the most common pitfalls. For example, with garbagecollection logging enabled, the IBM JVM displays an allocation-failure message similar to the following:

<AF[1]: Allocation Failure. need 528 bytes, 0 ms since last AF>

Such a message is perfectly normal, and it does not indicate insufficient memory. The message simply shows the operation of Java's dynamic memory space and of the garbage collector. The IBM Java Development Kit (JDK) marks each garbage-collection event with AF (allocation failure), which sounds ominous but is not. A number of events will trigger garbage collection. During start-up, the most common cause for garbage collection is that new space has reached a threshold (for example, 90%). The event triggers garbage collection of the new space, throwing out unused references and promoting live references to tenured space. This activity is not an *allocation failure* per se, but rather the normal operation of the garbage-collection algorithm. New space is normally small. This is intentional so as to spread many small garbage-collection events over the application lifetime rather than having a small number of long-running, garbage-collection events that cause unacceptable pauses in execution.

For example, if a new space is very large (say 250 MB or 512 MB), there will be far fewer garbage-collection events (AF). However, performance will be an issue because the analysis and collection of such a large space takes a long time. Tenured space is collected, but at different intervals and in different ways. Tenured space is further divided into generations, which are also small. Collection in these generations is fast as well.

For advice on initial settings that are appropriate to your environment and usage patterns, see Chapter 4, "Best Practices for Configuring Your Middle Tier" in the *SAS®  [9.1.3 Intelligence Platform: Web Application Administration](http://support.sas.com/documentation/configuration/biwaag.pdf)  [Guide, Third Edition](http://support.sas.com/documentation/configuration/biwaag.pdf)*.

## **GARBAGE-COLLECTION CASE STUDIES**

Although determining the right amount of memory to use is key, garbage collection options can also have a significant effect on a J2EE server's memory-use patterns and, consequently, on the speed of your SAS Web applications and solutions. These memory settings and garbage-collection settings interact, as you can see in the following case study below.

#### **Case Study 1**

- **Symptom:** Performance degradation
- **Middle-tier architecture:** IBM AIX, 2x Power 5, single WebSphere Application Server

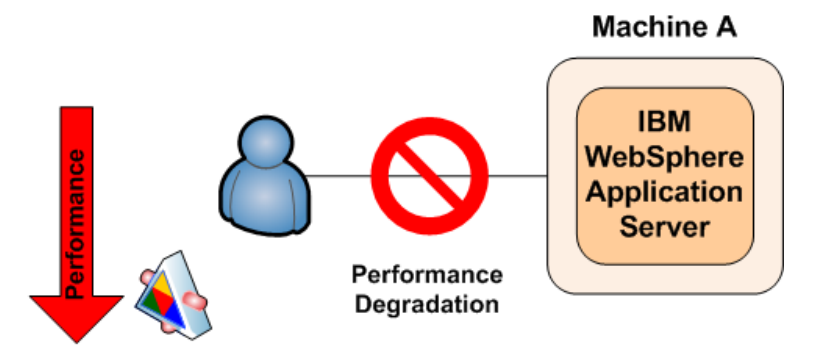

#### **Performance Degradation**

**Figure 17. Performance degradation in a WebSphere Application Server** 

In this case study, an insurance company found that it was profoundly affected by the garbage-collection settings. The company used SAS Web Report Studio to keep track of its changing data, but sometimes reports would pause for a very long time before completing execution. We used garbage-collection logging to investigate and found that the memory the company had allocated using **-Xms** and **-Xmx** was actually larger than what the company needed at the time. Under the assumption that more memory is always better, the administrator had allocated the maximum amount of memory possible for their version of WebSphere. As mentioned previously, too much memory can be a problem because it causes lengthy garbage-collection times, as it did at this customer site. When the administrator reduced the memory that was allocated to the JVM, they no longer had non-responsive reports.

Changing the heap size is rather expensive for the garbage collector because it must compact garbage first. Fewer collections are required if your application is not running in a heap that is too small. At this customer site, garbage

collection caused pauses of up to 2514205 milliseconds. Setting **-Xms** and **-Xmx** these options equal to each other reduced the pauses somewhat, but it was still not enough.

Later at the same customer site, we observed a pattern of almost continuous garbage collection in response to failures allocating small objects (less than 1 K). However, only about 50% of the Large Object Area (LOA) in the Java heap was used. On the basis of these logs, we recommended reducing the Large Object Ratio from 0.1 to 0.05. So instead of specifying **-Xloratio0.1**, the customer specified **-Xloratio0.05**.

This change worked fine for a while, but then the system started crashing on very large reports! If **-Xloratio** is set too low, it is common for the IBM JVM to run out of large object space when you run SAS Web Report Studio with large or complex reports. We experimented with increasing **–Xloratio**, checking to see whether **-Xloratio0.1** or **-Xloratio0.2** gave better performance.

We then increased the value of **-Xmx** to compensate for increasing the large object area. The following formula is a good rule of thumb for such an increase:

```
newXmx=currentXmx / (1 - loratio)
```
in this particular case, we used the following setting:

 $newXmx = currentXmx / 0.8$ 

Note that you must keep this setting within the amount that the 32-bit JVM will address. In this case, the customer got the value **2400**, which caused the WebSphere Application Server to be unable to start. They had to lower the value to **1920**. We remembered that the customer had difficulties with the system pausing for lengthy garbage-collection processes, so we also asked them to set the following option:

-Dsun.rmi.dgc.ackTimeout=1

This option configures the remote garbage-collection algorithm so that it is more aggressive. This setting is helpful in preventing memory leaks in distributed calls. The customer was concerned because the default value for this option is 5 minutes, rather than just 1 second. However, the way that SAS Web Report Studio works makes this aggressive setting the more efficient one.

Next, we had the customer set this option:

-Xk15000

Both **-Dsun.rmi.dgc.ackTimeout=1** and the **-Xk15000** are very common recommendations for SAS Enterprise Business Intelligence Web applications and solutions. These two options are recommended in the SAS 9.1.3 Web Application Administration Guide.

The **-Xk15000** option configures the area of memory that is used to store loaded classes. This setting is helpful in reducing fragmentation of the heap. SAS Enterprise Business Intelligence Web applications and solutions generally use a far larger amount of memory for their stored classes than most Web applications. They are built to manipulate and report on the large and complex data that our customers maintain. This value for **-Xk** is much higher than the default, but we know that the SAS applications are likely to use it. This setting keeps the Web Application Server's JVM from having to search for more memory as it attempts to allocate the space for each newly loaded class.

Finally, we asked the customer to use this option to instruct the JVM to use large-page under AIX:

**-Xlp** 

**Note:** You might need to configure your operating system large-page support, as follows:

#### **Operating-system tuning specific to AIX:**

These instructions assume that the WebSphere Application Server is running as the root user. If you use these settings at your own site, change this from the root level to the user that is running that the WebSphere Application Server.

1. Submit the following commands, in this order, to reserve 4 GB of large page:

vmo -r -o lgpg\_regions=256 -o lgpg\_size=16777216 bosboot -ad /dev/ipldevice reboot -q (or manually reboot)

<span id="page-25-0"></span>2. After rebooting, submit the following command to enable large-page support under AIX:

```
vmo -p -o v_pinshm=1
```
3. As root user, add the following capabilities for the user:

```
chuser capabilities=CAP_BYPASS_RAC_VMM,CAP_PROPAGATE $U
```
- 4. Add the **-Xlp** Java options to the Java command.
- 5. Set **ulimit -f unlimited**.
- 6. Set **ulimit -m unlimited**.

For more information on tuning AIX, see ["Tuning AIX Systems."](http://publib.boulder.ibm.com/infocenter/wasinfo/v6r0/index.jsp?topic=/com.ibm.websphere.base.doc/info/aes/ae/tprf_tuneaix.html) 

Although the customer's middle-tier machine had only 8 GB, enabling large-page support for all or part of the memory on the machine did not significantly affect the machine's actual memory usage. The same applications still use approximately the same amount of memory. When **-Xlp** option is added, the JVM uses large pages and performance increases.

If none of the previous recommendations help, you can also try using **-Xgcpolicy:optavgpause** instead of **-Xgcpolicy:optthruput**. If you notice that the garbage collector tries to allocate from the pinned free list and fails repeatedly, consider increasing or setting the -Xp command line option (the pcluster sizes).

In the end, the following settings worked for this customer, preventing the thrashing and the long Mark-phase pauses that upset SAS Web Report Studio users:

```
-Xms1920m -Xmx1920m 
-Xss256k -Xoss256k 
-Xk23000 -Xp32k,4k -Xloratio0.2 
-Xpartialcompactgc 
-Xgcpolicy:optavgpause 
-Xdisableexplicitgc 
-Dsun.rmi.dgc.client.gcInterval=3600000 
-Dsun.rmi.dgc.server.gcInterval=3600000 
-Dsun.rmi.dgc.ackTimeout=1 
-Dcom.ibm.websphere.threadpool.clearThreadLocal=TRUE 
-Djava.awt.headless=true
```
This example shows that it is essential to observe and respond to the garbage-collection logs as you adjust the memory and garbage-collection options. However, the settings used in this case might not necessarily work at your site. Because each site has different data, different use patterns, and different hardware, the key to getting the best performance from your own setup is monitoring and customization.

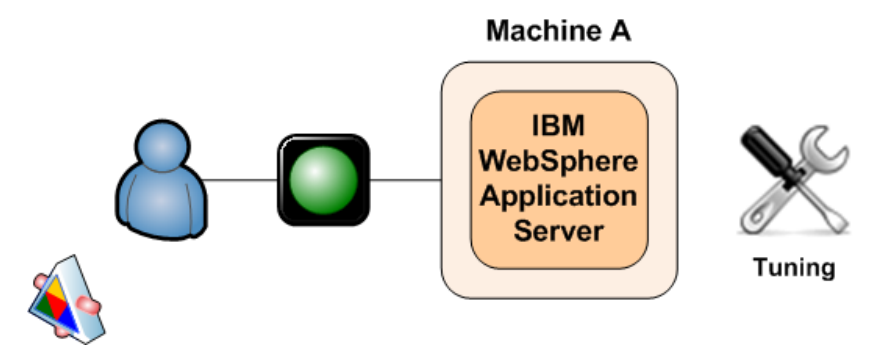

**Figure 18. Monitoring garbage-collection logs and tuning the settings resolves this case** 

Before you implement any change, you must also carefully contemplate threading. As with timeouts, a common mistake people make is to alter threading values without any root-cause analysis. You should not attempt this until you analyze the available logs and gain an understanding of the exact circumstances of the threading error.

### **THREADING**

*Threading* enables processes to split execution into two or more concurrently running tasks (threads). These threads are typically contained within the same process and have access to shared resources such as memory. Depending

on the processor architecture, *multithreading* (or the instantiation of multiple threads) can generally be achieved by one of two mechanisms:

- Time-division multiplexing (multitasking): The processor performs context-switching between the different threads (that is, the threads do not run simultaneously).
- Simultaneous multithreading (SMT): In this instance, the multiprocessor or multi-core system runs the threads simultaneously.

Many administrators assume that an increase in the Web application server's threading capability should yield a decrease in processing time if sufficient resources are available. However, this is often not the case. Many applications have a limit to the amount of threading that they can use. Furthermore, thread management itself requires resources. In addition, constraints on the resources available to threads and thread management can mean that many threads are so starved for resources that the application actually becomes slower. These factors conspire to make thread tuning more complex than it would appear at first glance. For each application and use pattern, there is generally an optimum setting for the threading options – enough threads to do the job efficiently, but no more.

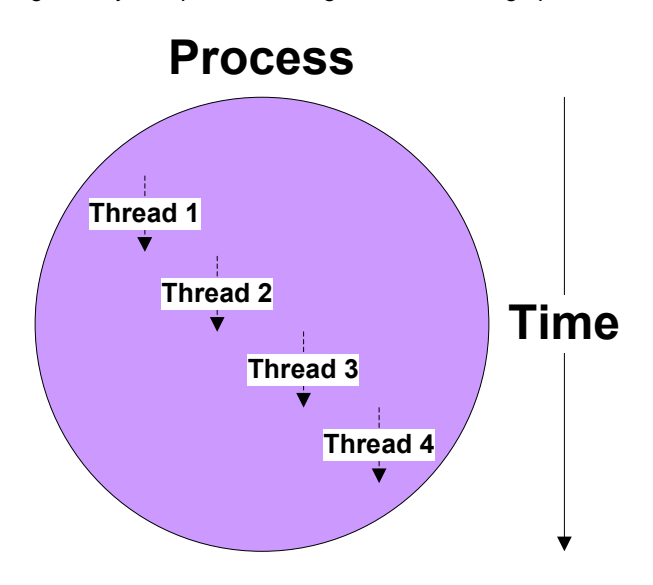

**Figure 19. Diagram of threading concept** 

The key here is to assess the architecture's threading capabilities and align all the relevant aspects that form a part of it. That is, the hardware, operating system, software, and application threading capabilities must all be taken into consideration in order to support the stated business scenario.

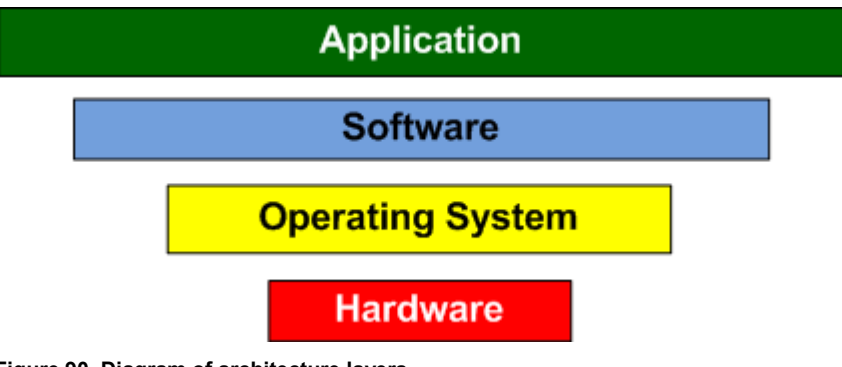

**Figure 90. Diagram of architecture layers** 

As with timeouts, problems with threading are more often than not indicative of an underlying issue elsewhere within the architecture. Troubleshooting such occurrences can become extremely complex without sufficient expertise to address them, and it might result in delayed resolution.

The following sections detail each of the supported Java Web Application Servers and their associated threading configuration elements.

#### **APACHE TOMCAT THREADING**

Apache Tomcat threading options are defined in the server's **../conf/server.xml** file, and they are referenced as processors, not threads. Minimum and maximum values are specified as follows.

- **minProcessors** attribute—This variable specifies the minimum number of processes or instances to start. The default value is **5**.
- **maxProcessors** attribute—This variable specifies the maximum number of processes or instances to start. The default value is **20**. If the value is set to a number that is less than **0**, then the number of processes or instances is unlimited. SAS recommends that the default value for **maxProcessors** be set to **75**.

#### **BEA WEBLOGIC SERVER THREADING**

The BEA WebLogic Server threading options are easily viewed and changed from the administration console. From your administration console for the relevant domain simply expand the Servers node in your left pane to display the appropriate server and click the specific server instance you wish to configure.

#### **Execute Queues**

BEA WebLogic Server uses Execute Queues, and their associated definitions control how each user request is serviced from a threading perspective. By default, all applications use a single, default Execute Queue: weblogic.kernel.Default. This section explains how to control the number of available of threads for specific enterprise business intelligence applications through the creation of application-specific Execute Queues that override the default value.

**Note:** In all of the following cases, the default **Thread Count** value of **25** is sufficient for most loads. See ["Tuning](http://e-docs.bea.com/wls/docs81/perform/WLSTuning.html#1140013)  [the Default Execute Queue Threads"](http://e-docs.bea.com/wls/docs81/perform/WLSTuning.html#1140013) for more specific information about tuning execute queues.

- For SAS<sup>®</sup> Information Delivery Portal:
	- 1. Right-click a server definition.
	- 2. Select the **View Execute Queues** menu item.
	- 3. Select the **Configure a new Execute Queues** menu item.
	- 4. Enter **sas.portal.default** as the queue name.
	- 5. Click **Create**.
- For SAS Web Report Studio:
	- 1. Right-click a server definition.
	- 2. Select the **View Execute Queues** menu item.
	- 3. Select the **Configure a new Execute Queues** menu item.
	- 4. Enter **sas.wrs.default** as the queue name.
	- 5. Click **Create**.
- SAS<sup>®</sup> Web Report Viewer:
	- 1. Right-click a server definition.
	- 2. Select the **View Execute Queues** menu item.
	- 3. Select the **Configure a new Execute Queues** menu item.
	- 4. Enter **sas.wrv.default** as the queue name.
	- 5. Click **Create**.

All other SAS solutions use the default queue unless otherwise specified in the supporting documentation.

To tune thread-detection behaviors for the server, see the Stuck Thread Max Time and the Stuck Thread Time Interval options in the section ["BEA WebLogic Server Timeouts."](#page-8-0) 

From the **Execute Queue Configuration** tab, you can specify the following threading attributes:

- **Thread Priority**—This attribute specifies the priority of the threads that are associated with the specified queue. The default thread priority is **5**.
- **Threads Increase**—This attribute specifies the number of threads by which the execute queue increases those threads currently allocated when an overflow condition is experienced. The default value is **0**, which

simply issues a warning in the logs detailing the overflow condition but no further increase in threads is allocated.

• **Threads Maximum**—This attribute specifies the maximum number of threads that the execute queue can allocate. The default value is **400**.

#### **IBM WEBSPHERE APPLICATION SERVER THREADING**

The IBM WebSphere Application Server threading options are also easily accessible via the administration console, and you can modify them therein directly. Note that WebSphere divides threading capabilities into three distinct categories:

- Web Container—This container services requests for servlets, JSPs, and other activities (for example, dynamic page creation or back-end, pass-through processing).
- Message Listener Service—This service controls and monitors Java Message Service (JMS) listeners.
- Object Request Broker (ORB) Service—This service is also known as Enterprise JavaBean (EJB)) container. It services all Remote Method Invocation (RMI) / Internet Inter-Orb Protocol (IIOP) or Message Driven Beans MDB) requests.

These distinct categories each have their own associated thread options and are configured as follows.

- Threads Options for the Web Container: Select **Application Servers ► server1 ► Web Container ► Thread Pool**.
	- o Minimum number of threads: **10** is the default value.
	- o Maximum number of threads: **50** is the default value.
	- o Timeout: **3500 ms 3.5 secs** is the default value.
- Threads Options for the Message Listener Service: Select **Application Servers ► server1 ► Message Listener Service ► Thread Pool**.
	- Minimum number of threads: **10** is the default value.
	- o Maximum number of threads: **50** is the default value.
	- o Timeout: **3500 ms 3.5 secs** is the default value.
- Threads Options for the ORB Services: Select **Application Servers ► server1 ► ORB Service ► Thread Pool**.
	- o Minimum number of threads: **10** is the default value.
	- o Maximum number of threads: **50** is the default value.
	- o Timeout: **3500 ms 3.5 secs** is the default value.

SAS recommends that you change the WebSphere default thread options as follows:

- Change the minimum size value from **10** to **35**.
- Change the maximum size value from **50** to **35**.

These initial settings are based on extensive testing by our performance testing group.

## **THREADING CASE STUDIES**

As is apparent in the subsequent case studies, threading must be aligned with your hardware, operating system, software, and application capabilities. If the number of threads is smaller than the threading capability of your application and environment, performance will not be optimal. If the number is too great, performance will degrade.

#### **Case Study 1**

- **Symptom:** Performance degradation during load testing.
- **Middle-tier architecture:** SUN T2000; UltraSPARC T1 (uses a chip-level, multithreading architecture (CMT) that supports 32 simultaneous threads); a single WebLogic Application Server

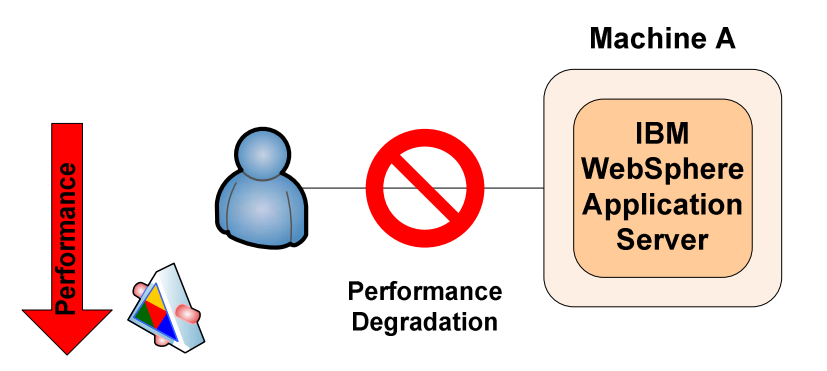

#### **Performance Degradation**

**Figure 10. Performance degradation during load testing**

The client in this example experience performance degradation during load testing of SAS Enterprise Business Intelligence applications. Subsequent investigation found that the default JVM arguments did not exploit the full threading capability of the client's chosen architecture (that is, the UltraSPARC T1's capability for handling 32 simultaneous threads). Instead, a default value of **8** had been specified.

Performance was enhanced by almost 10 % in most testing scenarios with the introduction of parallel garbagecollection arguments set to the processor architecture default value of **32 (-XX:ParallelGCThreads**) along with the use of **-XX:+AggressiveOpts**. In the following example, the value for **-XX:ParallelGCThreads** specifies the number of concurrent threads to use for garbage collection.  $-XX:+AggressiveOpts$  is an experimental option that turns on point performance optimizations. The changes that are grouped by this option are minor changes to the JVM run-time compiled code and not distinct performance features.

-XX:ParallelGCThreads=32 -XX:+AggressiveOpts

Testing values in excess of 32 threads showed significant performance degradation, which highlights the importance of ensuring that such values are aligned with your architecture's threading capabilities.

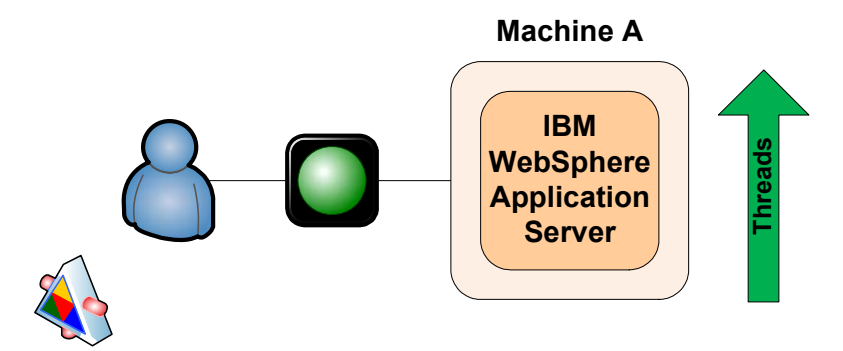

**Figure 11. Performance was enhanced by setting garbage-collection options to 32 and using --XX:+AggressiveOpts** 

**Case Study 2** 

- **Symptom:** Nonresponsive SAS solution task
- **Middle-tier architecture:** IBM AIX; 4x Power 5; a single WebSphere Application Server

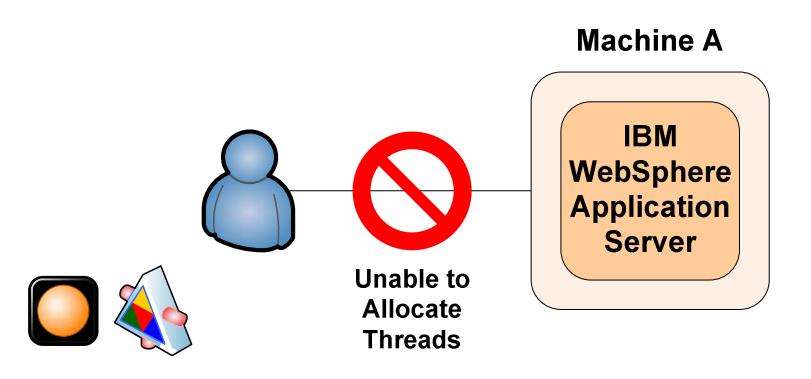

**Nonresponsive SAS Solution Task** 

**Figure 12. Nonresponsive task in a SAS solution**

In this case study, the customer saw a substantial increase within the user base. Because SAS solutions make extensive use of enterprise beans with typically long-running method calls, the ORB thread pool was exhausted. This was correlated against **unable to allocate thread** errors that were recorded in the WebSphere logs. In addition, system analysis determined that the client was not using all of the allocated processors. Only two of the four processors were assigned. When the additional processors were considered, it was evident that the threading configuration was misaligned with the architectures capabilities.

The additional capacity and increased threading capability, the allocation of two additional processors, and the increase in the ORB thread pool and the Web container thread pool resulted in a higher concurrency.

Refer to section ["Threading"](#page-25-0) for details about setting WebSphere threading options.

Note that it is standard practice to align the WebSphere Web container and ORB thread pool setting for long -running method calls to ensure predictable resource consumption.

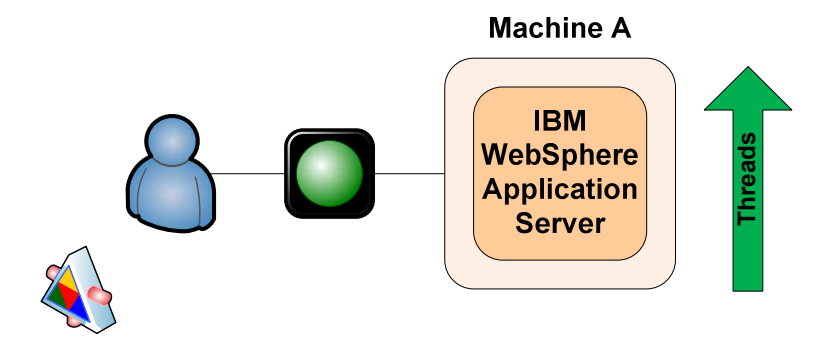

**Figure 13. Performance was enhanced by the increasing the ORB thread pool and the Web container thread pool** 

# **SCALABILITY: HANDLING A LARGER CLIENT LOAD**

Scalability is all about reducing the time-to-solution for your critical tasks. Scalability can be approached from two directions:

- scale up—Fully use Symmetric MultiProcessing (SMP) hardware.
- scale out -Fully uses distributed processors.

In SAS<sup>®</sup>9, scalability can also be approached from both directions simultaneously.,SAS<sup>®</sup>9 combines both of these scalability choices.

SAS Enterprise Business Intelligence applications are fully scalable, and they support load-balanced cluster configurations of the middle tier on both BEA WebLogic Server and IBM WebSphere Application Server. For details about your specific SAS solution and associated support for load-balanced cluster configurations of the middle tier, consult your SAS Installation Representative the specific solution's system requirements, or SAS Technical Support. You should refer to these resources before implementing any such change.

The following section details various scaling topologies and illustrates these accordingly.

### **VERTICAL SCALING**

*Vertical scaling* (or scale-up) topologies use multiple Java Web Application Server instances on a single machine, and they cluster associated Java Web Application Server instances where applicable (for example, a SAS cluster for all machines hosting SAS Enterprise Business Intelligence applications).

From an infrastructure perspective, this type of scaling can also relate to the addition of machine resources (typically CPUs and memory). Such additions enable the Java Web Application Server instances to scale accordingly.

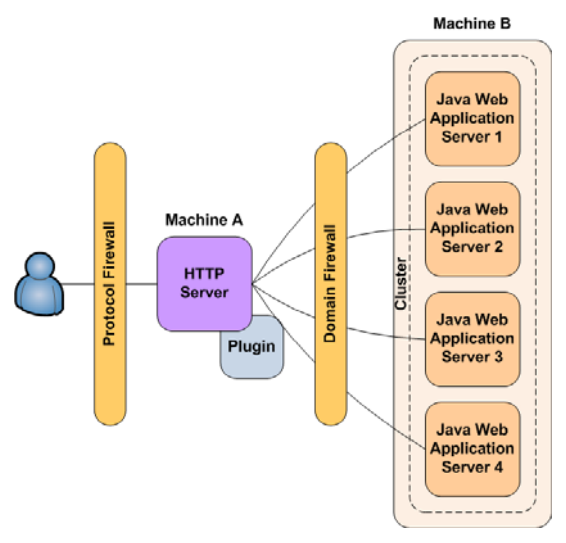

**Figure 25. Vertical scaling example** 

Figure 25 illustrates vertical scaling (or, scale-up), which includes one cluster, with four cluster members on a single machine. In this example, an HTTP server and an associated plug-in ensure that all requests are routed to the correct application server based on availability.

- Load-balancing is handled by the HTTP server plug-in via a round-robin algorithm and session-state analysis.
- Fail-over is also achievable, provided that there is an active Java Web Application Server on the machine.

Vertical scaling topologies are extremely flexible and can be used as the baseline architecture, allowing for future growth into alternate target architectures with additional performance and availability gains.

### **HORIZONTAL SCALING**

*Horizontal scaling* (or scale-out) topologies use multiple machines to host cluster members. This type of scaling enables your SAS applications to span several machines while being presented as a single, logical application.

A low-cost commodity infrastructure can be very effective in such topologies because you simply add additional infrastructure (machines and servers) as is needed.

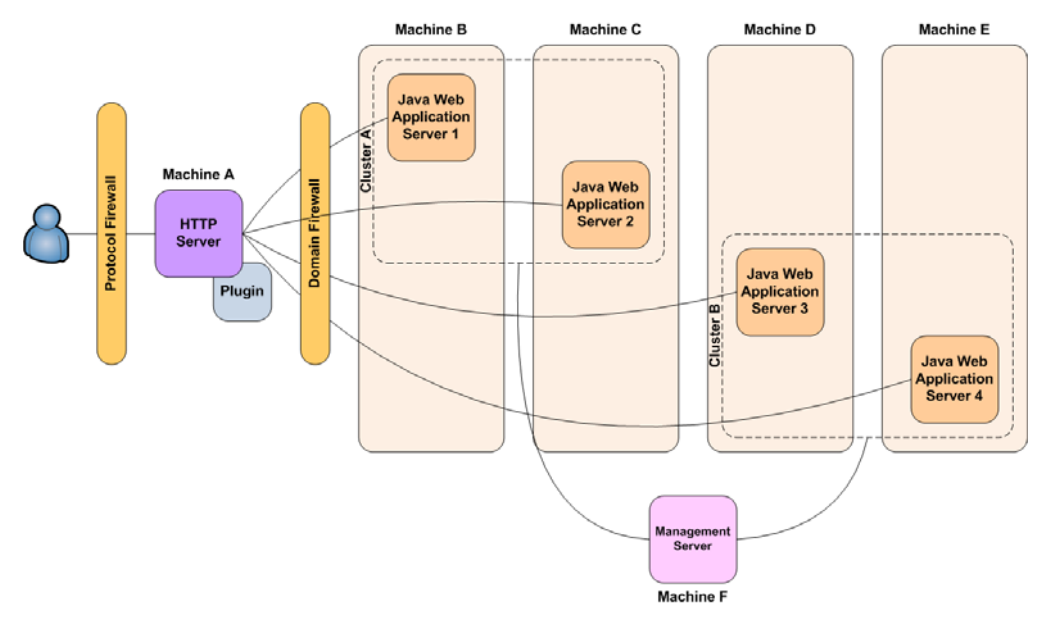

#### **Figure 26. Horizontal scaling example**

Figure 26 illustrates a horizontal scaling (or scale-out) example that includes two clusters, each with two cluster members on individual machines. Note that an additional machine is used for the management of the cluster. Vendors have different terminology for this, but in principle, they are functionally aligned. In this example, the HTTP server plug-in routes all requests to the cluster members while performing load-balancing and fail-over.

Should the HTTP server fail, requests can be redirected to a Java Web Application Server instance, albeit with limited throughput because of the loss of load-balancing capabilities. Redirecting the requests enables the infrastructure or software on the HTTP server to be repaired.

If there is component level failure on appsrv1, appsrv2 is still able to serve requests from the HTTP Server and vice versa.

#### **HTTP SERVERS**

As is evident from the preceding sections, an HTTP server is an integral component within a scalable architecture topology. Not only does it provide load-balancing and fail-over capabilities, but it can also be used to host static content in isolation from the Java Web Application Server. This allows for efficient processing of requests because the static-content workload is off-loaded to the HTTP server while the Java Web Application Server focuses purely on dynamic requests that are typically more resources intensive.

For detailed instructions about configuring static content and off-loading it to a stand-alone HTTP server, see *[SAS®](http://support.sas.com/documentation/configuration/biwaag.pdf)  [9.1.3 Intelligence Platform: Web Application Administration Guide, Third Edition](http://support.sas.com/documentation/configuration/biwaag.pdf)*.

A common misconception is that only the Java Web Application Server can be clustered and that HTTP server clustering is not possible. However, Figure 27 illustrates that this is, indeed, achievable.

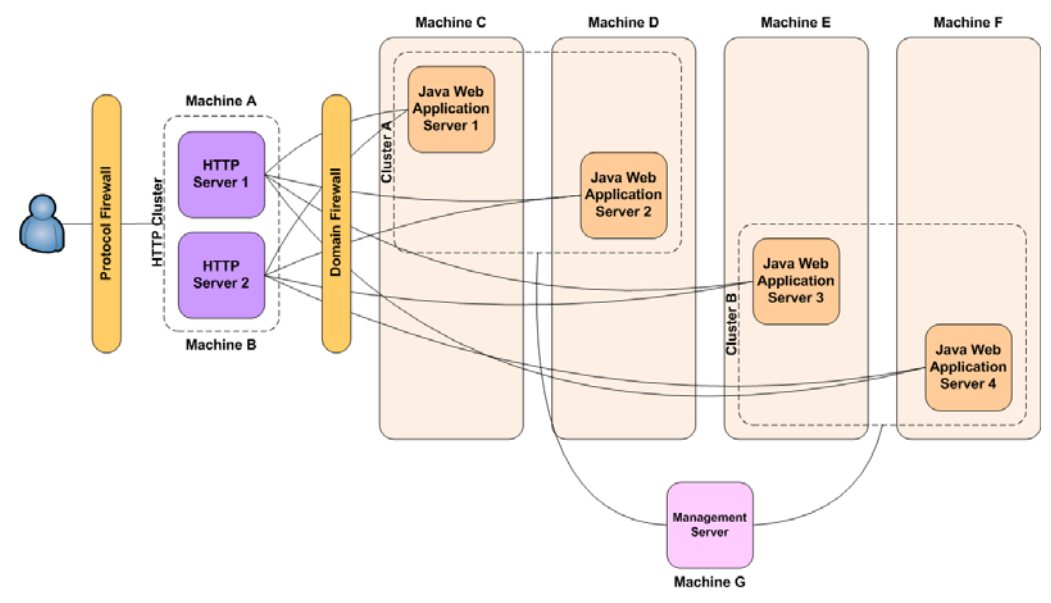

**Figure 27. HTTP server clustering** 

## **LOAD-BALANCERS**

Most Java Web Application Servers include a software component for load-balancing; these components are typically substituted with compliant hardware alternatives (such as those supplied by CoyotePoint, F-5 Solutions, Cisco, or NetScaler) in enterprise class deployments.

Most load-balancers use a pool definition for all members within the load-balanced configuration. This pool is then referenced via a virtual server address, and associated configuration elements are defined accordingly. These elements are typically related to the following:

- persistence
- health monitoring
- static-content routing

The load-balancer distributes client requests to the HTTP servers and, as illustrated in Figure 14, is configured in a cascade. That is, the primary Load-Balancer (LB 1) can initiate a failover to the backup (LB 2) in order to avoid a single point of failure (SPoF).

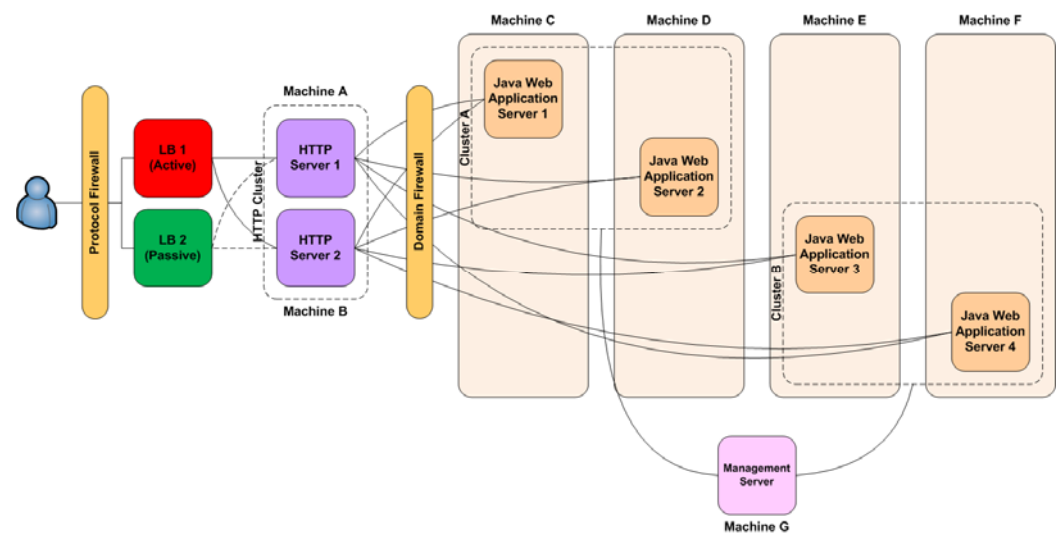

**Figure 14. Load-balancer example** 

Both HTTP servers and associated plug-ins continue to route all requests to the cluster members while performing load-balancing and fail-over.

Scaling is not just a single answer. A multitude of options are available for all sorts of business requirements, and it is key that any decision be firmly based around solving such a business scenario. Because of the complexity of issues surrounding scaling, we recommend that the approach always involve a SAS Architectural assessment. Within the [extended case study](#page-35-0) that is presented later in this paper, we highlight the effectiveness of involving SAS Professional Services and SAS Technical Support within any scaling activity.

## **SCALING CASE STUDIES**

**Case Study 1** 

- **Symptom:** Performance degradation and nonresponsive activity
- **Middle-tier architecture:** Sun Solaris; 4x UltraSPARC IV+; a single WebSphere Application Server

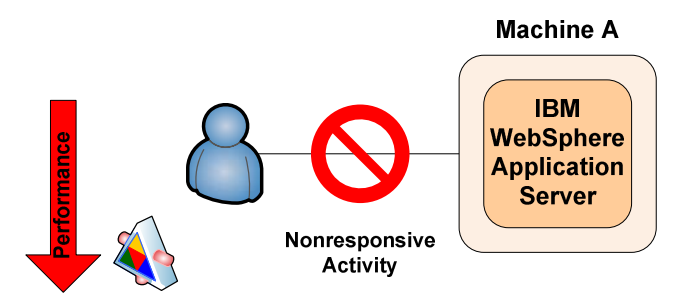

**Performance Degradation** 

#### **Figure 29. Performance degradation and nonresponsive activity**

The customer in this case saw a substantial increase within its enterprise business intelligence and customer intelligence user bases. Both of these user bases were serviced by the same WebSphere Application Server instance hosting both applications, respectively, within a single JVM. This situation resulted in significant heap fragmentation and garbage-collection thrashing in the JVM that was hosted by WebSphere. In addition the JVM initial and maximum heap sizes were different.

After setting the initial and maximum heap sizes both to a value of **128M** (-**Xms1280M -Xmx1280M,** respectively), the garbage-collection thrashing was resolved.

In addition, the simultaneous execution of significant enterprise business intelligence and customer intelligence workloads resulted in nonresponsive states in the application server. These states were directly related to permanentgeneration heap exhaustion, which had been set to the default value **128M**. Therefore, the co-existence of the two applications within the same JVM required more than 128 MB of permanent generation heap, which is used for holding classes.

After setting the maximum permanent generation to a value of **256M**, the system stabilized and no further failures were reported.

Subsequent recommendations to further optimize this architecture included the introduction of vertical scaling through the configuration of two separate JVMs: one JVM for enterprise business intelligence and one for the SAS solution.

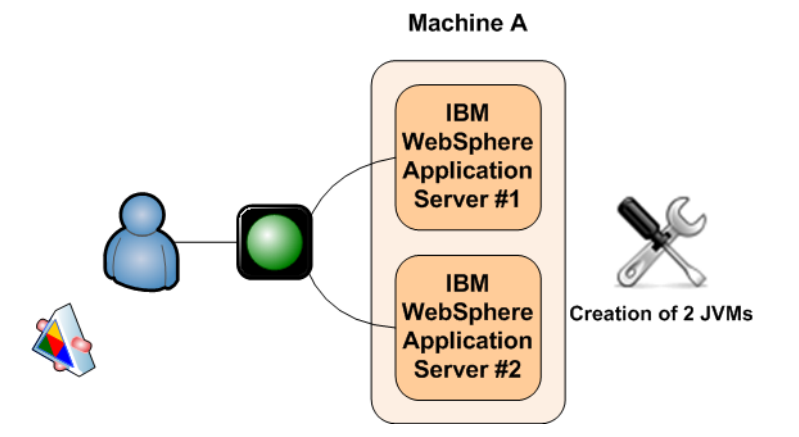

**Figure 15. Creating two JVMs solves performance degradation and nonresponsive activity** 

#### <span id="page-35-0"></span>**Case Study 2**

- **Symptom:** Insufficient resources available to handle the business scenario.
- **Middle-tier architecture:** IBM AIX; 2x Power 5; a single WebSphere Application Server

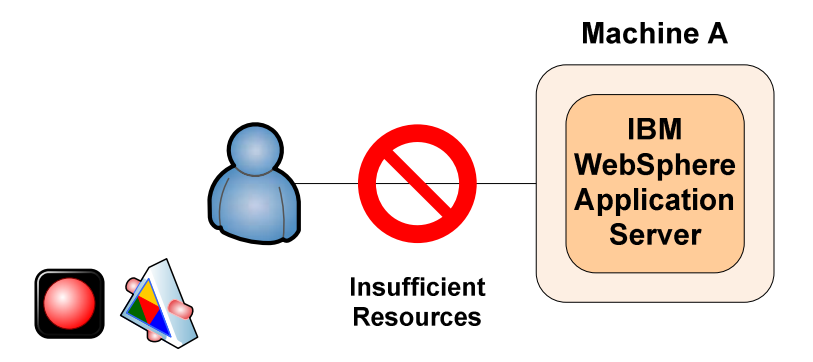

**Unable to Handle Business Scenario** 

#### **Figure 16. Insufficient resources for handling a business scenario**

In this case, the customer had reached, through organic growth over time, the limit of what was possible within the given architecture constraints. No further optimizations could yield any performance gains sufficient for the current business scenario; therefore, a new architecture was commissioned.

Additional hardware and software was procured. The new architecture leveraged horizontal scalability through the deployment of a WebSphere Application Server cluster fronted by an IBM HTTP server cluster that received requests routed from a Cisco hardware load-balancer.

In addition, static content was off-loaded to the HTTP server cluster to ensure that only dynamic workloads were computed against the WebSphere Application Server cluster. This resulted in the new architecture scaling to

As a result, the new architecture was capable of scaling to four times the previous workload.

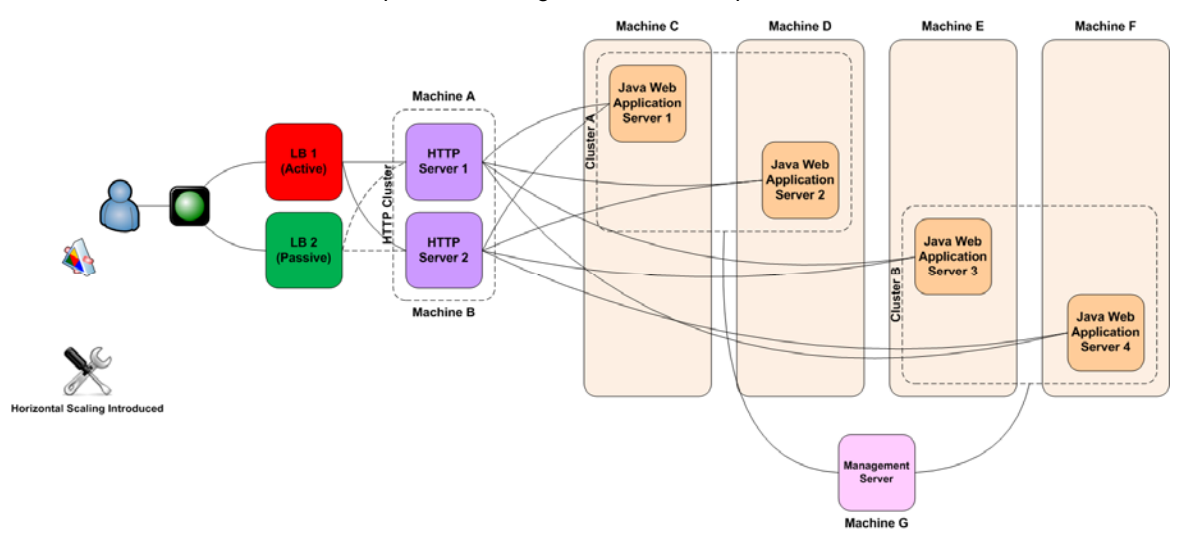

**Figure 17. New architecture leverages horizontal scalability** 

## **EXTENDED SCALING CASE STUDY: VERIZON BUSINESS SCALES THEIR ENTERPRISE BUSINESS INTELLINGE APPLICATIONS**

#### **SETTING THE SCENE**

One of three operating units of Verizon Communications Inc., Verizon Business delivers advanced IP, data, voice, and wireless solutions to large business and government. With over 32,000 employees and 321 offices in 75 countries across six continents, Verizon Business HAS a global IP footprint serving over 2,700 cities in 150 countries. Verizon Business in the United Kingdom originally licensed SAS® BI Server in 2006. The software is used primarily

within the Operations and Technology division to deliver business-critical insight and reports throughout Verizon Business in Europe, the Middle East, and Asia (EMEA).

Following the original installation, Verizon purchased the SAS Premium Support package to provide proactive assistance with the overall management and deployment of the SAS BI applications within the business. As part of the resulting strategy, Verizon upgraded to SAS® Enterprise BI Server in 2007, using Tomcat as the default Web Servlet Container. However, as part of the Premium Support recommendations, it was made clear that a true enterprise servlet container (such as IBM WebSphere or BEA WebLogic) is required to support the planned increase in Web applications use.

As use increased and SAS BI applications became more widely used by Verizon, there was an expected increase in the number of Tomcat **Out of memory** errors as the limitations of Tomcat were approached. After extensive tuning and testing of Tomcat, the advice from SAS Technical Support was that Verizon needed to upgrade because it had reached the practical limit of Tomcat.

#### **VERIZON'S ENVIRONMENT**

Verizon had invested in powerful Windows servers to support the increasing user load as a result of the roll out of SAS Enterprise BI Server. However, the limitations of Tomcat meant that the middle-tier servers were not being used to their maximum potential, so Verizon decided to replace Tomcat with WebSphere ND 6.1 (Network Deployment). This change resulted in significant gains in performance and stability of Verizon's Web tier.

The multi-machine environment deployed by Verizon includes the following:

- two Windows 2003, 32-bit, Enterprise Edition Servers (development and testing environments)
	- $\circ$  a SAS<sup>®</sup> Metadata Server and a SAS Application Server (32 GB RAM)
	- o Middle tier (20GB ram)
- three 3 Windows 2003, 32-bit, Enterprise Edition Servers (production environment)
	- o SAS Metadata Server (4 GB RAM
	- o SAS Application Server (32 GB RAM)
	- o Middle tier (28 GB RAM)

At present, Verizon Business EMEA has approximately 600 + users using the production environment, with more coming on line all the time. Historically, the majority of Verizon's applications used optionized stored processes that are usually displayed in SAS Web Report Studio. These stored processes use both data sets and online analytical processing (OLAP) as the data sources. However, since the upgrade to SAS Enterprise BI Server, Verizon is now developing portal content, which includes SAS Web Report Studio reports. As such, the company has developed several new BI dashboards, and it is using OLAP content more extensively to meet the daily operational reporting needs.

Verizon currently has approximately 60+ portal users (SAS® BI Dashboard and SAS® Web OLAP Viewer for Java) and approximately 540 SAS Web Report Studio users. Some of these users also use the SAS Stored Process Web Application, but only a small percentage (less than 5%). These figures are increasing all the time, so a robust, resilient, and efficient way to distribute the BI content is essential.

#### **SWITCHING FROM TOMCAT 4.1 TO WEBSPHERE 6.1 ND**

Verizon realized that Tomcat 4.1 was just not scaling effectively as more requests for BI content were requested. They were constantly getting Tomcat memory errors, which meant that constant manual intervention was needed to restart the Tomcat Servlet Container. The Tomcat JVM was tuned as best as possible, with the JVM starting options coming from the recommendations made in the SAS<sup>®</sup> 9.1.3 Intelligence Platform: Web Application Administration *[Guide, Third Edition](http://support.sas.com/documentation/configuration/biwaag.pdf)*. The Tomcat Windows service was also recycled every night, but this made little difference. Other areas (including garbage collection) within the JVM were tuned, but these made little difference, and the issues continued. The many errors seen all stemmed from Tomcat memory-handling errors such as the following two examples:

Error Rendering the Report (Rendering Content) No memory can be allocated

2008-04-25 11:05:18 CoyoteAdapter An exception or error occurred in the container during the request processing java.lang.OutOfMemoryError

 These memory errors were cured for a short time by re-starting the Tomcat Windows service, but this was time consuming and resulted in a lot of unplanned downtime. As more users came online, this solution could not continue. So Verizon sought a true enterprise application. At this point, Verizon considered various options, including configuring multiple Tomcat Server instances and using a round-robin approach. However, this idea was rejected

because it was still limited by not having an enterprise Tomcat management tool, which would enable the support team to manage a clustered environment centrally. The other two options were to go with either WebLogic or WebSphere. Because Verizon already had a global WebSphere license , they selected that option. Another key reason for selecting WebSphere was because of its compatibility with SAS 9.2, and Verizon was planning to migrate to SAS 9.2 in 2009.

The selection of WebSphere ND 6.1 ensured that Verizon would benefit from a true Enterprise Web Servlet container, giving greater performance and robustness. WebSphere also provided a much greater degree of scalability and future proofing because it is fully scalable both vertically (multiple application servers on the same machine) and horizontally (clustering and multiple nodes) across multiple servers if required.

Using WebSphere ND 6.1, the addition of new WebSphere Application Servers, nodes, and clusters is relatively straightforward because the application comes complete with a comprehensive Management Console application that integrates all of the administrative functions required to support and manage the WebSphere environment. This console also enables full control and management of application servers, nodes, and clusters. It also includes the stopping of individual servers if required; so resilience is greatly improved and downtime is reduced.

#### **IMPLEMENTING WEBSPHERE 6.1 ND**

The following configuration was created within WebSphere, which was straightforward using the WebSphere console.

The first application server was configured complete with the recommended JVM tuning settings from the *SAS®  [9.1.3](http://support.sas.com/documentation/configuration/biwaag.pdf)  [Intelligence Platform: Web Application Administration Guide, Third Edition](http://support.sas.com/documentation/configuration/biwaag.pdf)*. The application server was then copied as a template, and rolled out across the three remaining WebSphere Application Servers.

IBM IHS Server was also implemented for load balancing across the cluster members. The first phase involved configuring four WebSphere Application Servers in a single node. Each WebSphere Application Server was assigned to its own virtual host. This was based on the approximate number of concurrent users using each enterprise BI application, and it used as a starting point. The Phase 1 configuration was as follows:

#### **Phase 1: Applications were split over multiple WebSphere Application Servers in a single node.**

- IBM WebSphere Application Server 1-Applications deployed:
	- o SAS<sup>®</sup> Information Delivery Portal (Portal.war)
	- $\circ$  SAS<sup>®</sup> BI Dashboard 3.1
	- o SAS Theme Default (SASTheme\_default.war)
	- o SAS graph components (sasweb.war)
	- o SAS Preferences application (SASPreferences.war)
- IBM WebSphere Application Server 2—SAS Web Report Studio 3.1
- IBM WebSphere Application Server 3—SAS Web OLAP Viewer for Java
- IBM WebSphere Application Server 4—SAS Stored Process Web Application

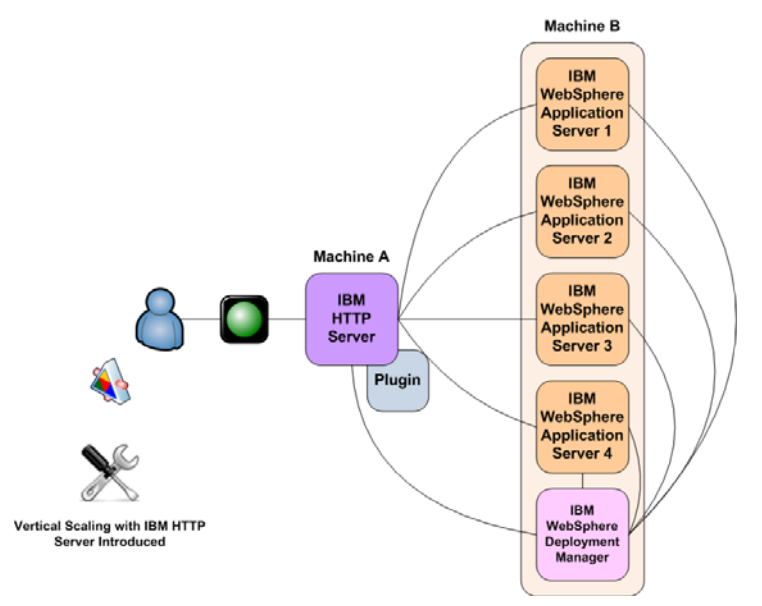

**Figure 18. Verizon Phase 1 architecture** 

Phase 2 introduced WebSphere clustering to enable multiple application servers to be defined in the clusters. This was done to further improve the performance of the various applications, plus it also ensured that resilience was further improved with less down-time envisaged. Phase 2 configuration was as follows:

### **Phase 2: More IBM WebSphere Application Servers and clustering were added.**

- 3x IBM WebSphere Application Servers in Cluster A—Applications deployed to each server:
	- o SAS<sup>®</sup> Information Delivery Portal (Portal.war)
	- o SAS BI Dashboard 3.1
	- o SAS Theme Default (SASTheme\_default.war)
	- o SAS Preferences application (SASPreferences.war)
- 4 x IBM WebSphere Application Servers in Cluster B—SAS Web Report Studio 3.1 was deployed to each server
- 2 x IBM WebSphere Application Servers in Cluster C—SAS Web OLAP Viewer for Java
- IBM WebSphere Application Server 4—SAS Stored Process Web Application (not clustered)

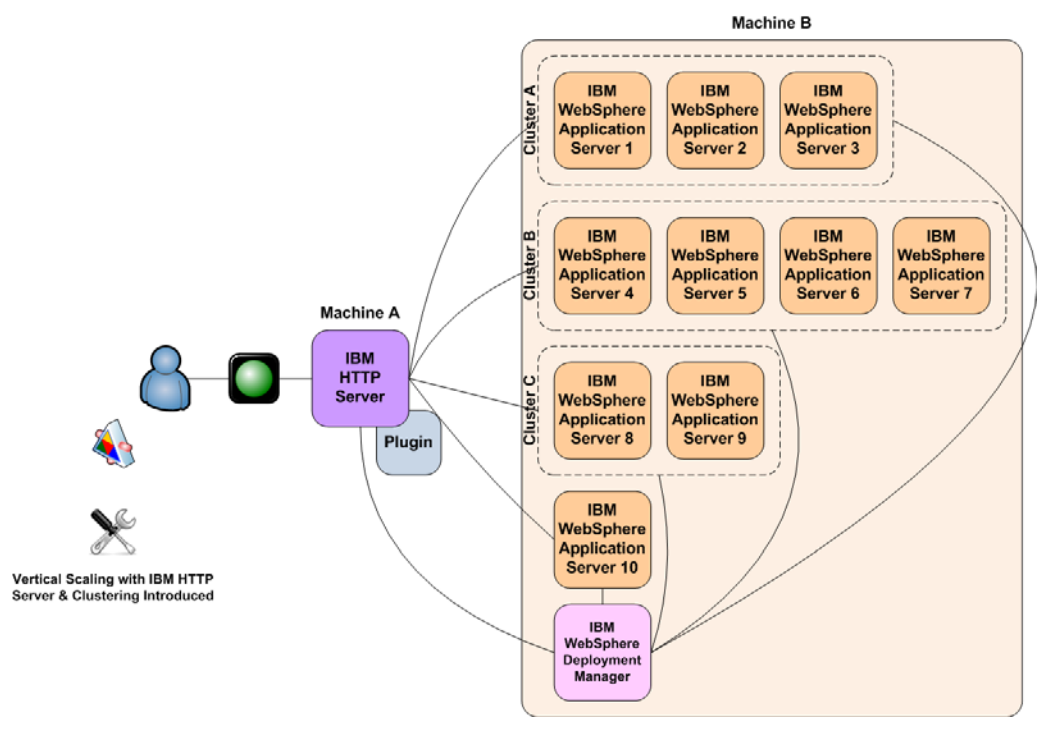

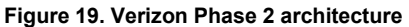

#### **PERFORMANCE SO FAR**

With WebSphere, memory use is handled more efficiently. Verizon has noticed only few memory issues to date, but if an application does have a memory issue, then the only knowledge of the issue is that it's reported in the relevant WebSphere and SAS application logs. WebSphere handles these issues seamlessly, without requiring manual intervention or re-starting of the WebSphere Server. The only issues Verizon has seen in the logs are a few issues related to running SAS Web Report Studio reports. However, since WebSphere handles the issue, little or no downtime has been caused by these errors. The process is so seamless that users do not even realize that an issue has occurred.

### **WHERE WILL VERIZON GO NEXT?**

With the introduction of WebSphere ND, Verizon Business' enterprise BI environment can grow as required. In the future, if new clients are introduced, Verizon can introduce additional WebSphere Application Servers within clusters for load-balancing of applications. The possible introduction of additional nodes across multiple physical servers is also a possibility, but at present, Verizon Business is happy with the performance in the number of clients they currently have, but the evaluation of performance is an on-going task, so things can change. The key advantage provided by the new configuration is that it can be easily extended and scaled to accommodate planned, future growth in the company's use of the SAS Enterprise BI applications.

## <span id="page-39-0"></span>**CONCLUSION**

Throughout this paper, the examination of Java Web application settings illustrates that there is no one option to adjust in order to increase responsiveness or robustness of your SAS Web application. Rather, there are clusters of interacting options and techniques that can address the most common issues: timeouts, memory, garbage collection, threading, and clustering. Which category you address first will depend on your own unique environment. Examination of the hardware resources, operating system, Web application server logs, use patterns, and your choice of SAS software all help to determine where to start in this rich topic. For further exploration of the options and techniques discussed in this paper, see "References." It is our hope that the information and examples presented in this paper will lead to a faster, smoother journey toward *The Power to Know*® .

## **REFERENCES**

Apache Software Foundation. 1199-2005. "Apache Tomcat 4**."** Forest Hill, Maryland**:** Apache Software Foundation. Available a[t tomcat.apache.org/tomcat-4.1-doc/index.html.](http://tomcat.apache.org/tomcat-4.1-doc/index.html) 

BEA Systems, Inc. 2009. "Tuning the Default Execute Queue Threads" in Tuning WebLogic Server. San Jose, CA: BEA Systems, Inc. Available at [e-docs.bea.com/wls/docs81/perform/WLSTuning.html#1140013.](http://e-docs.bea.com/wls/docs81/perform/WLSTuning.html#1140013) 

BEA Systems, Inc. 2009."BEA WebLogic Server and WebLogic Express8.1 Documentation." San Joes, CA: BEA Systems, Inc. Available at [e-docs.bea.com/wls/docs81/.](http://e-docs.bea.com/wls/docs81/) 

IBM Corporation. 2003. *IBM JVM Garbage Collection and Storage Allocation techniques*. Armonk, NY: IBM Corporation. Available at [download.boulder.ibm.com/ibmdl/pub/software/dw/jdk/diagnosis/GCandMemory-](http://download.boulder.ibm.com/ibmdl/pub/software/dw/jdk/diagnosis/GCandMemory-042005.pdf)[042005.pdf.](http://download.boulder.ibm.com/ibmdl/pub/software/dw/jdk/diagnosis/GCandMemory-042005.pdf) 

IBM Corporation. 2003. "Java theory and practice: A brief history of garbage collection. Armonk, NY: IBM Corporation. Available at [www-128.ibm.com/developerworks/java/library/j-jtp10283/.](http://www.ibm.com/developerworks/java/library/j-jtp10283/) 

IBM Corporation. 2005. *Windows Java address space*. Armonk, NY: IBM Corporation. Available at [download.boulder.ibm.com/ibmdl/pub/software/dw/jdk/diagnosis/dw3gbswitch3.pdf.](http://download.boulder.ibm.com/ibmdl/pub/software/dw/jdk/diagnosis/dw3gbswitch3.pdf) 

IBM Corporation. 2006. "IBM Redbook: WebSphere Application Server V6.1: System Management and Configuration." Armonk, NY: IBM Corporation. Available at [www.redbooks.ibm.com/abstracts/sg247304.html.](http://www.redbooks.ibm.com/abstracts/sg247304.html) 

IBM Corporation. 2008. *IBM Developer Kit and Runtime Environment, Java 2 Technology Edition, Version 1.4.2 Diagnostics Guide*. Armonk, NY: IBM Corporation. Available at [download.boulder.ibm.com/ibmdl/pub/software/dw/jdk/diagnosis/diag142.pdf](http://download.boulder.ibm.com/ibmdl/pub/software/dw/jdk/diagnosis/diag142.pdf) 

IBM Corporation. 2008. "Tuning AIX systems". Armonk, NY: IBM Corporation. Available at [publib.boulder.ibm.com/infocenter/wasinfo/v6r0/index.jsp?topic=/com.ibm.websphere.base.doc/info/aes/ae/tprf\\_tunea](http://publib.boulder.ibm.com/infocenter/wasinfo/v6r0/index.jsp?topic=/com.ibm.websphere.base.doc/info/aes/ae/tprf_tuneaix.html) [ix.html.](http://publib.boulder.ibm.com/infocenter/wasinfo/v6r0/index.jsp?topic=/com.ibm.websphere.base.doc/info/aes/ae/tprf_tuneaix.html)

Finocchiaro, Michael. 2008. *Java Performance Tuning.* Available at [mfinocchiaro.files.wordpress.com/2008/07/java](http://mfinocchiaro.files.wordpress.com/2008/07/java-virtual-machine-neutral.pdf)[virtual-machine-neutral.pdf.](http://mfinocchiaro.files.wordpress.com/2008/07/java-virtual-machine-neutral.pdf) 

SAS Institute Inc. 2008. SAS<sup>®</sup> 9.1.3 Intelligence Platform: Web Application Administration Guide, Third Edition. Cary, NC: SAS Institute Inc. Available at [support.sas.com/documentation/configuration/biwaag.pdf.](http://support.sas.com/documentation/configuration/biwaag.pdf) 

Sun Microsystems Inc. 2003. "Tuning Garbage Collection with the 1.4.2 JavaTM Virtual Machine." Santa Clara, California: Sun Microsystems Inc. Available at [java.sun.com/docs/hotspot/gc1.4.2.](http://java.sun.com/docs/hotspot/gc1.4.2/) 

Sun Microsystems, Inc. 2004. "Monitoring and Management Using JMX". Santa Clara, California: Sun Microsystems Inc. Available at [java.sun.com/j2se/1.5.0/docs/guide/management/agent.html.](http://java.sun.com/j2se/1.5.0/docs/guide/management/agent.html) 

Sun Microsystems, Inc. 2004. "Using JConsole to Monitor Applications". Santa Clara, California: Sun Microsystems Inc. Available a[t java.sun.com/developer/technicalArticles/J2SE/jconsole.html.](http://java.sun.com/developer/technicalArticles/J2SE/jconsole.html) 

Sun Microsystems Inc. 2007. "A Collection of JVM Options." Santa Clara, California: Sun Microsystems Inc. Available at [blogs.sun.com/watt/resource/jvm-options-list.html.](http://blogs.sun.com/watt/resource/jvm-options-list.html) 

## **ACKNOWLEDGMENTS**

- Adam Evans (SAS United Kingdom & Ireland)
- Mohammad Al-Hilali, Senior Manager, O&T Business Intelligence & Solutions. (Verizon Business International)
- Ben Gow, Manager O&T, SAS Architecture, Administration, and Warehousing. (Verizon Business International)

## **RECOMMENDED READING**

SAS Institute Inc. 2008. "Best Practices for Configuring Your Middle Tier" in SAS*® 9.1.3 Intelligence Platform: Web*  Application Administration Guide, Third Edition. Cary, NC: SAS Institute Inc. Available at [support.sas.com/documentation/configuration/biwaag.pdf.](http://support.sas.com/documentation/configuration/biwaag.pdf)

## **CONTACT INFORMATION**

Your comments and questions are valued and encouraged. Contact the authors at:

Nicholas Eayrs SAS Institute Inc. Wittington House Henley Road Marlow SL7 2EB Work Phone: +44 1628 4-86933 Email[: Nicholas.Eayrs@sas.com](MAILTO: Nicholas.Eayrs@sas.com)

Tanya Kalich SAS Institute Inc. SAS Campus Drive Cary, NC 27513 Work Phone: 919-531-4490 [Tanya.Kalich@sas.com](MAILTO: Tanya.Kalich@sas.com)

Graham Lester SAS Institute Inc. Wittington House Henley Road Marlow SL7 2EB Work Phone: +44 1628 4-90454 [Graham.Lester@sas.com](MAILTO: Graham.Lester@sas.com)

Stuart Rogers SAS Institute Inc. Wittington House Henley Road Marlow SL7 2EB Work Phone: +44 1628 4-90613 [Stuart.Rogers@sas.com](MAILTO: Stuart.Rogers@sas.com)

SAS and all other SAS Institute Inc. product or service names are registered trademarks or trademarks of SAS Institute Inc. in the USA and other countries. ® indicates USA registration.

Other brand and product names are trademarks of their respective companies.